# **QUALITÉ DE L'AIR**

# Études spécifiques

**QAbil Production de bilan cartographique de la qualité de l'air dans la région de l'étang de Berre** 

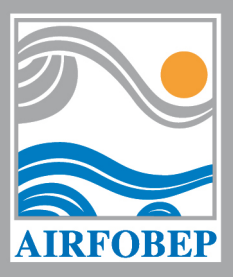

www.airfobep.org

# **QAbil**

**Production de bilan cartographique de la qualité de l'air dans la région de l'étang de Berre** 

> **En collaboration avec NUMTECH**

# **Résumé**

# **QAbil : Production de bilan cartographique de la qualité de l'air dans la région de l'étang de Berre**

 AIRFOBEP a mis en place une plateforme de modélisation de la qualité de l'air dans la région de l'étang de Berre : VIGIPOL.

VIGIPOL modélise les polluants gazeux et particulaires réglementés (O3, NO2, SO2, et PM10) ainsi que l'indice de la qualité de l'air (indice ATMO ou iQA). A partir de ces modélisations, VIGIPOL produit au quotidien et en temps réel les cartographies de la qualité de l'air observées et en prévision.

A partir des données produites par VIGIPOL, AIRFOBEP a développé Qabil en 2010, un outil de gestion et de traitement qui a pour fonction :

- de stocker l'ensemble des données générées par les outils de modélisation de VIGIPOL dans une base de données spécifique,
- de réaliser des bilans périodiques et territoriaux à partir d'indicateur de qualité de l'air bien défini.

#### **Description de la plate-forme opérationnelle Qabil et de son fonctionnement**

**Architecture du système :** La plate-forme QAbil est composée de trois modules :

- un **module d'intégration et de stockage** des données issues de VIGIPOL
- un **module de calcul statistique** : installé sur un serveur dédié à QAbil, ce module analyse les requêtes de bilans envoyées depuis le site du site internet de Qabil, réalise les calculs et transfert les résultats vers le ce dernier
- un **site internet**, qui permet à l'utilisateur de paramétrer les requêtes statistiques et de consulter les résultats obtenus.

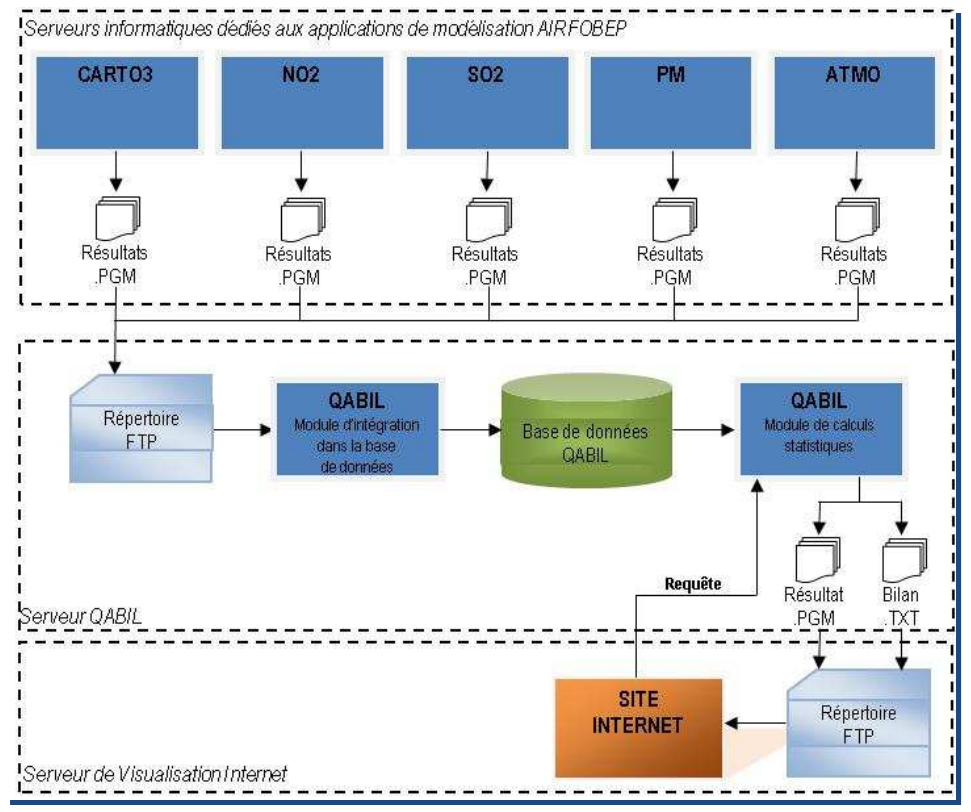

Architecture du système QAbil

# **Bilans qualité de l'air générés par Qabil**

Qabil offre la possibilité de produire des cartographies d'indicateurs de la qualité de l'air à partir des données de modélisation de la plateforme VIGIPOL. Des requêtes permettent de produire ces bilans en spécifiant :

- **une période :** à définir par l'utilisateur de Qabil pour chaque bilan demandé,
- **un polluant :** parmi les polluants gazeux et particulaires réglementés (O3, NO2, SO2, et PM10) ainsi que l'indice de la qualité de l'air (indice ATMO ou iQA),
- **un indicateur de la qualité de l'air** choisi par l'utilisateur : moyenne, maximum, nombre de dépassements d'un seuil.

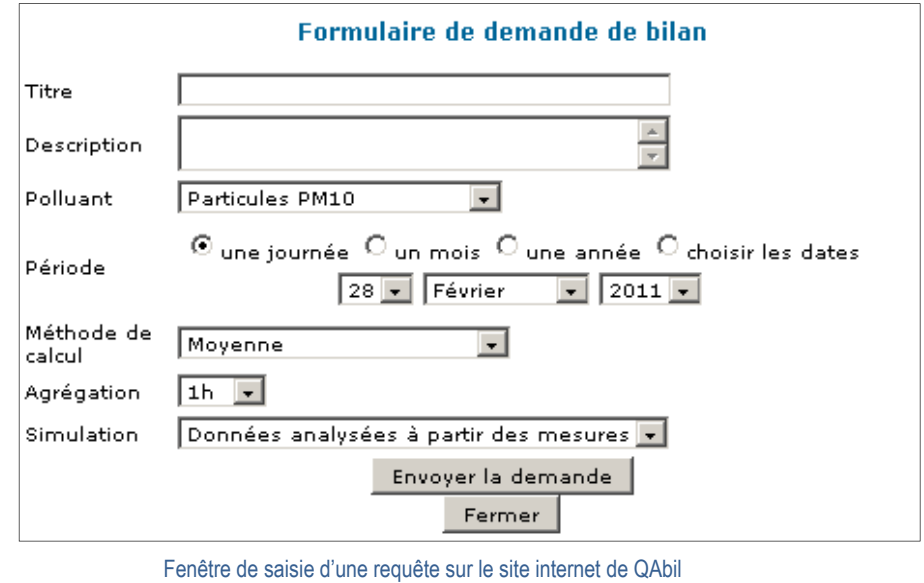

Les bilans sont réalisés à partir des données de modélisation de la plateforme VIGIPOL : Cartographies observées (j-1) ou prévues (j, j+1 et j+2).

Le site internet de Qabil permet à l'utilisateur de visualiser et d'imprimer les bilans produits.

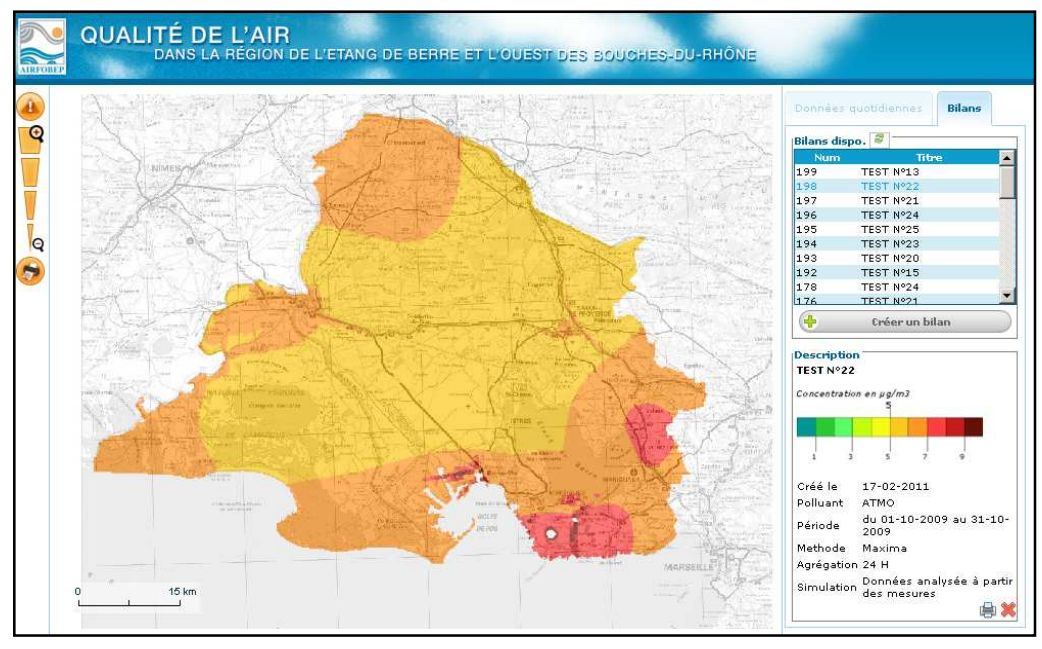

Affichage d'une cartographie de calculs statistiques sur le site internet de QAbil

# **Première partie : Description de la plate-forme QAbil**

# **Table des matières**

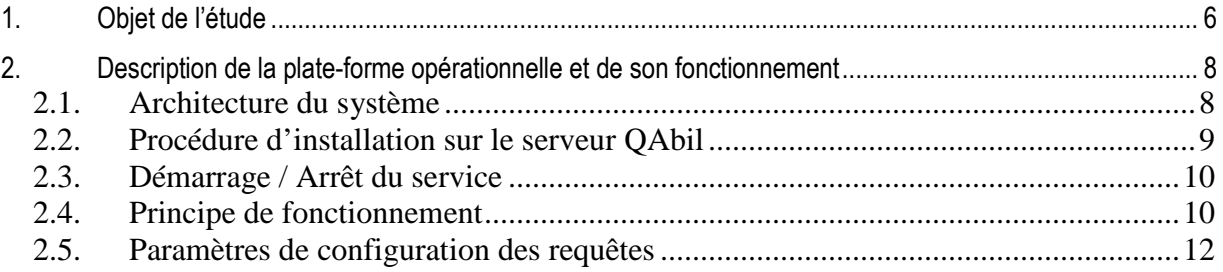

# **1. Objet de l'étude**

# **Objet de l'étude**

 Sur la base des outils de modélisation (O3, NO2, SO2, PM, ATMO) mis en place de manière opérationnelle pour la surveillance de la qualité de l'air à l'échelle de sa zone d'intervention, AIRFOBEP souhaitait la mise en place d'un site internet lui permettant de réaliser des calculs statistiques à l'échelle de son territoire d'intervention. Le présent document décrit le fonctionnement informatique de la plate-forme QAbil, développée par NUMTECH en partenariat avec SIMALIS (pour la partie « site internet »), qui a pour objectif :

- de stocker l'ensemble des données générées par les outils de modélisation dans une base de données
- de fournir au site internet de SIMALIS le résultat des calculs statistiques selon les requêtes demandées

Ce présent document décrit le fonctionnement de la plate-forme opérationnelle.

Une seconde note présentera l'ensemble des tests réalisés dans le cadre de la validation du bon fonctionnement de QAbil.

# **Description de la plate-forme opérationnelle et de son fonctionnement**

- **2.1. Architecture du système**
- **2.2. Procédure d'installation sur le serveur QAbil**
- **2.3. Démarrage / Arrêt du service**
- **2.4. Principe de fonctionnement**

# **1. Description de la plate-forme opérationnelle et de son fonctionnement**

#### **1.1. Architecture du système**

La plate-forme QAbil est composée de trois éléments principaux :

- un **module d'intégration des données dans la base de données**, chargé de les stocker et de réaliser des opérations préliminaires, installé sur un **serveur dédié à QAbil** ;
- un **module de calcul statistique**, installé sur un **serveur dédié à QAbil**, qui répond aux requêtes du site internet de SIMALIS, et qui lui délivre les résultats
- un **site internet sur le serveur de SIMALIS**, qui permet à l'utilisateur de paramétrer les requêtes statistiques et de consulter les résultats obtenus.

**En entrée**, QAbil est lié aux applications opérationnelles **O3, PM, NO2, SO2 et ATMO**, qui lui délivrent automatiquement leurs résultats (fichiers binaires .PGM) sur son serveur FTP. QAbil reçoit également en entrée les **requêtes** transmises par le site internet.

**A l'issue de ses calculs**, QAbil livre à la fois des fichiers binaires **.PGM**, qui correspondent à la grille de sortie du calcul statistique, et des fichiers **bilans .TXT** qui seront lus par le site internet pour affichage.

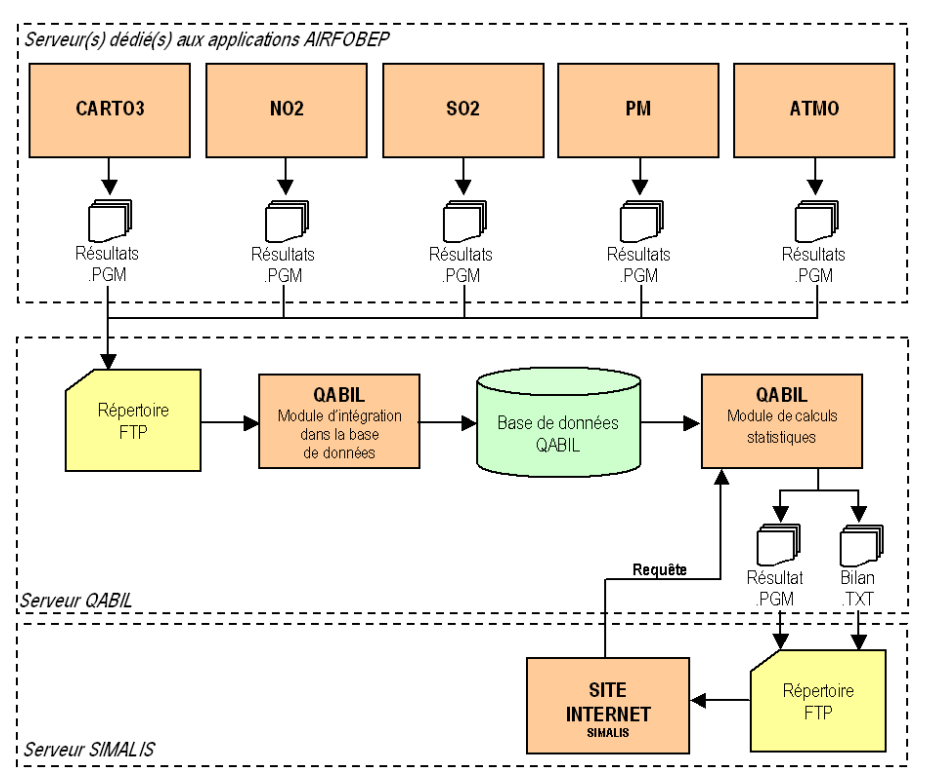

Figure 1 - Architecture du système

# **1.2. Procédure d'installation sur le serveur QAbil**

#### **Environnement technique requis pour faire fonctionner QAbil :**

- Ubuntu Server version 10.10, 64 bits http://www.ubuntu.com/business/server/overview
- Java Development Kit supérieur à 1.6.21 http://www.oracle.com/technetwork/java/javase/downloads/index.html
- Apache Tomcat Server supérieur à 6.0.24 http://tomcat.apache.org/download-60.cgi
- Serveur FTP, vsftp supérieur à 2.2 http://vsftpd.beasts.org/

#### **Installation du serveur QAbil :**

- Installer la distribution Linux Ubuntu Server 10.10 64 bits. A la demande de création de l'utilisateur principal, l'appeler *qatlas*
- Une fois Ubuntu démarré, créer un répertoire */home/qatlas/application*
- Installer Java Development Kit v1.6.0 par aptitude :
	- apt-get install sun-java6-jdk
	- apt-get install vsftpd
- Télécharger apache-tomcat-6.0.29.tar.gz depuis le site de Tomcat, *http://tomcat.apache.org*
- Décompresser l'archive dans le répertoire */home/qatlas/application* tar xvzf apache-tomcat-6.0.29.tar.gz /home/qatlas/application
- Editer le fichier /home/qatlas/application/apache-tomcat-6.0.29/bin/catalina.sh et ajouter après #/bin/sh la ligne :
	- JAVA\_OPTS="-DLOG\_DIR=/home/qatlas/logs--Dfile.encoding=UTF-8 DCONFIG\_FILE=file:///home/gatlas/config/configuration.properties -Xms1024M -Xmx1536M"
- Démarrer Tomcat en tapant la commande /home/qatlas/application/apache-tomcat-6.0.29/bin/ catalina.sh start
- Créer l'arborescence suivante :
	- *mkdir /home/qatlas/config*
	- *mkdir /home/qatlas/data*
	- *mkdir /home/qatlas/data/depot*
	- *mkdir /home/qatlas/data/donnees*
	- *mkdir /home/qatlas/data/erreur*
	- *mkdir /home/qatlas/data/inutilise*
	- *mkdir /home/qatlas/logs*
- Avec un navigateur, se connecter à l'adresse : *http://ip\_de\_la\_machine:8080/manager/html*
- Dans la section « Fichier WAR à déployer », déployer le fichier *qatlas.war* fourni

A partir de ce moment, l'application est accessible à l'adresse *http://localhost:8080/qatlas*

## **1.3. Démarrage / Arrêt du service**

Démarrer Tomcat en tapant la commande :

 **/home/qatlas/application/apache-tomcat-6.0.29/bin/catalina.sh start** 

Arrêter Tomcat en tapant la commande :

 **/home/qatlas/application/apache-tomcat-6.0.29/bin/catalina.sh stop** 

#### **1.4. Principe de fonctionnement**

La plate-forme QAbil fonctionne en continu, 24 heures sur 24, 7 jours sur 7, et suit le principe de fonctionnement décrit ci-dessous.

#### **Etape 1 : Les applications O3, NO2, SO2, PM et ATMO, génèrent des fichiers PGM et les transfèrent automatiquement au serveur FTP de QAbil.**

Les applications O3, NO2, SO2, PM et ATMO sont installées sur plusieurs serveurs chez AIRFOBEP et chez NUMTECH. Elles réalisent les calculs selon différents plannings définis dans leurs fichiers de configuration (fichier « options.ini »), et sont paramétrées pour transférer sur le serveur FTP de QAbil les fichiers PGM (grille régulière stockée dans un format binaire) qu'elles génèrent à la fin de leurs calculs.

Les fichiers transférés par les différentes applications sont :

- pour O3, les fichiers PGM horaires pour les échéances J-1, J+0, J+1 et J+2
- pour NO2, les fichiers PGM horaires pour les échéances J-1, J+0, J+1 et J+2
- pour SO2, les fichiers PGM horaires pour les échéances J-1, J+0, J+1 et J+2
- pour PM, les fichiers PGM horaires pour les échéances J-1, J+0 et J+1
- pour ATMO, les fichiers PGM horaires pour les échéances J-1, J+0, J+1 et J+2

Sur la machine QAbil, ces fichiers sont déposés dans le répertoire */home/qatlas/data/depot*.

#### **Etape 2 : Toutes les heures, le module d'intégration dans la base de données de QAbil met à jour la base, et effectue quelques calculs préliminaires.**

Pour cela, QAbil vérifie si de nouveaux fichiers PGM ont été déposés sur son serveur FTP, vérifie le nommage des fichiers ainsi que leur intégrité. Si un problème survient lors de cette phase, les fichiers non-conforme sont déplacés dans le répertoire */home/qatlas/data/erreur* et une information est écrite dans le fichier log */home/qatlas/logs/donnees.log.* Les fichiers valides sont déplacés en fonction de leurs noms dans sa base de données, qui est en fait une arborescence optimisée pour les accès rapides lors des requêtes.

En plus de ce déplacement des fichiers PGM, QAbil effectue quelques calculs préliminaires qui lui permettront de réaliser plus rapidement certains calculs statistiques ultérieurs :

- QAbil calcule les moyennes sur 8 heures pour chacun des polluants : moyenne de 0h à 7h inclus, moyenne de 8h à 15h inclus, moyenne de 16h à 23h inclus
- QAbil calcule les moyennes sur 24 heures (moyennes journalières) pour chacun des polluants.

Ces résultats sont stockés dans des PGM, et seront utilisés lors de requêtes prenant en compte le paramètre d'agrégation sur 8 heures ou 24 heures.

**Etape 3 : Un utilisateur connecté au site internet de QAbil lance une requête.** 

Les requêtes sont nommées « bilans » sur le site internet de SIMALIS.

Les paramètres saisis par l'utilisateur sont :

- un titre, qui permettra ensuite d'identifier la requête
- une courte description, permettant de commenter la requête
- le polluant : O3, NO2, SO2, PM ou ATMO
- la période : soit un jour complet, soit un mois complet, soit une année complète, soit une période située entre deux dates
- le calcul à effectuer : le calcul des minima, des maxima, de la moyenne, ou du nombre de dépassements, sur la période sélectionnée
- éventuellement l'agrégation : 1 heure (les PGM calculés initialement par les applications seront utilisés), 8 heures (les moyennes sur 8 heures calculées à l'étape 2 seront utilisées) ou 24 heures (les moyennes sur 24 heures calculées à l'étape 2 seront utilisées)
- la simulation, c'est à dire l'échéance : les données analysées J-1, les prévisions J+0, les prévisions

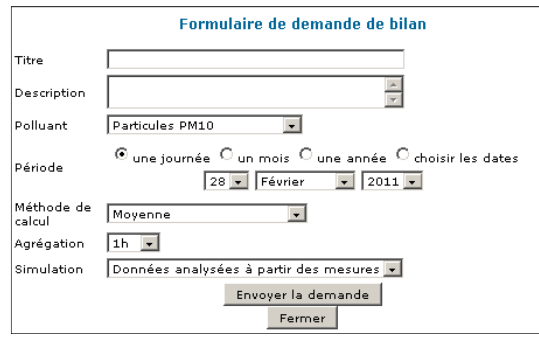

J+1, ou les prévisions J+2

Figure 2 - Fenêtre de saisie d'une requête sur le site internet de QAbil

La requête HTTP est ensuite transmise au serveur de QAbil. L'utilisateur doit alors patienter en attendant que les calculs soient effectués et que le résultat soit accessible.

#### **Etape 4 : Quelle que soit l'heure à laquelle est réalisée la demande, QAbil réceptionne la requête et la traite.**

Le module de calcul statistique installé sur le serveur de QAbil :

- lit les paramètres de la requête envoyés par le site internet de SIMALIS
- extrait les fichiers PGM dont il aura besoin
- effectue les calculs statistiques
- génère un fichier PGM en sortie, ainsi qu'un fichier TXT spécifiant quels ont été les paramètres pris en compte pour le calcul
- Si une erreur est survenue lors de la requête, seul le fichier TXT sera généré. Il contiendra une explication sur l'erreur. Cette même information sera écrite dans le fichier log */home/qatlas/logs/web.log.*

#### **Etape 5 : QAbil transfère au serveur FTP de SIMALIS le fichier PGM et le fichier TXT qu'il a générés.**

Si les calculs n'ont pu être effectués, QAbil retourne simplement un fichier TXT qui contient une explication sur l'erreur générée et indiquant que la requête n'a pu être réalisée.

Un masque est automatiquement appliqué sur la cartographie pour délimiter la zone couverte par AIRFOBEP. A droite de la cartographie, une légende affiche les paramètres qui avaient été sélectionnés par l'utilisateur pour la requête.

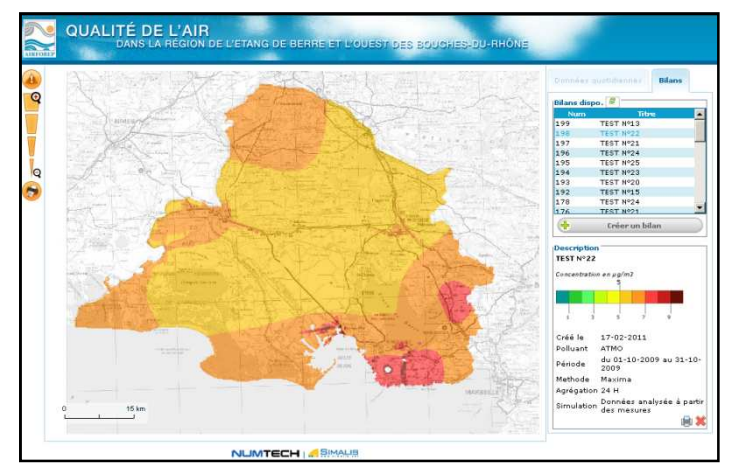

Figure 3 – Affichage d'une cartographie de calculs statistiques sur le site internet de QAbil

Si les calculs n'ont pu être réalisés, le site internet affiche un message d'erreur.

# **1.5. Paramètres de configuration des requêtes**

Le tableau ci-dessous présente les possibilités de requêtes offertes par l'application.

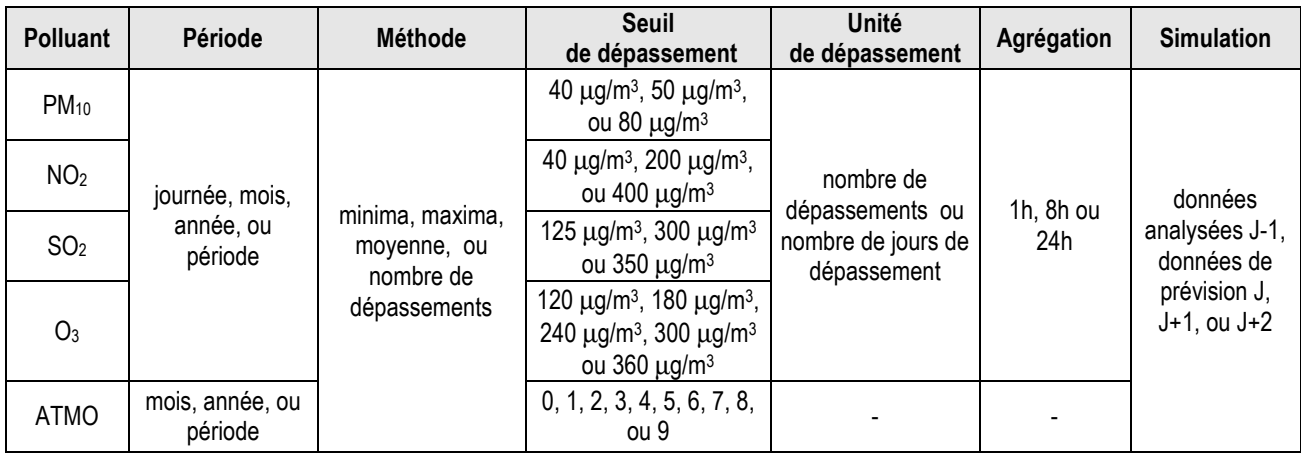

Tableau 1 – Paramètres de configuration des requêtes

# **Deuxième partie : Validation du fonctionnement**

**Objet** 

**Méthodologie Tests réalisés Résultats de la validation Conclusions** 

# **Objet**

Sur la base des outils de modélisation mis en place de manière opérationnelle pour la surveillance de la qualité de l'air à l'échelle du territoire de surveillance d'AIRFOBEP, l'application QAbil permet de soumettre une requête de calcul statistique concernant un polluant (PM<sub>10</sub>, NO<sub>2</sub>, O<sub>3</sub>, SO<sub>2</sub>, ou IQA) et d'en afficher le résultat, notamment sous forme de cartographie, sur le site Internet de l'application.

Dans le cadre de cette note, on cherche à valider l'ensemble des calculs statistiques réalisés par l'application développée par Numtech et leur affichage sous forme de cartographies sur l'interface Web développée par Simalis. Cette validation est effectuée grâce à un recalcul des statistiques et un tracé des résultats sous forme de cartographies par un programme spécifique développé avec le logiciel R. La validation est réalisée sur un ensemble de tests jugés représentatifs des types de calculs statistiques permis par l'application.

# **Méthodologie**

Le programme de validation développé avec le logiciel R a deux objectifs :

- **validation des calculs réalisés par l'application** : recalcul d'une statistique et comparaison avec les valeurs de la statistique calculée par l'application QAbil
- validation de l'affichage des cartographies sur le site Internet : tracé de la cartographie d'une statistique et comparaison avec la cartographie affichée sur l'interface Web de QAbil

Pour chacun des tests réalisés, la méthodologie mise en place est la suivante :

#### Etape 1 : Choix de la statistique à tester

Les caractéristiques de la statistique à tester sont choisies :

- polluant :  $PM_{10}$ ,  $NO<sub>2</sub>$ ,  $O<sub>3</sub>$ ,  $SO<sub>2</sub>$ , IQA,
- période : journée, mois, année, période spécifique,
- méthode de calcul : moyenne, minima, maxima, nombre de dépassements d'un seuil exprimé en unités de dépassements ou en unités de journées,
- agrégation : 1h, 8h, 24h,
- $simulation: J-1, J, J+1, J+2.$

#### Etape 2 : Lecture avec R des fichiers .pgm pour le polluant, la période et la simulation choisis

Le programme R lit l'ensemble des fichiers .pgm horaires nécessaires au calcul de la statistique. Si cela s'avère nécessaire, les valeurs lues dans les fichiers .pgm sont divisées par 100. En effet, les valeurs des polluants PM<sub>10</sub>, NO<sub>2</sub>, O<sub>3</sub> et SO<sub>2</sub> ont été multipliées par 100 lors du stockage dans les fichiers .pgm afin de garder une précision à 2 décimales. Ceci n'est pas valable pour l'IQA dont les valeurs sont stockées telles quelles dans les fichiers .pgm, sans multiplication par 100.

#### Etape 3 : A partir des fichiers .pgm, calcul avec R de la statistique selon la méthode de calcul et l'agrégation choisies

Le programme R calcule la statistique choisie à partir des valeurs horaires lues dans les fichiers .pgm. Dans le cas d'une agrégation 1h, les calculs sont directement réalisés sur les valeurs horaires. Dans le cas d'une agrégation 8h ou 24h, les valeurs horaires sont préalablement agrégées : des moyennes sur 8h ou des moyennes journalières sont calculées par le programme. Les calculs de statistiques sont ensuite réalisés sur ces valeurs agrégées.

Pour le calcul du nombre de dépassements d'un seuil, les valeurs considérées comme ayant dépassé le seuil défini sont uniquement celles strictement supérieures (>) au seuil.

Pour pouvoir comparer avec la statistique calculée par l'application QAbil, une précision à 2 décimales est conservée dans le cas de calculs de moyennes, minima et maxima, qu'il s'agisse des polluants  $PM_{10}$ ,  $NO<sub>2</sub>$ ,  $O_3$ ,  $SO_2$  ou de l'IQA.

#### Etape 4 : Lancement du calcul de la statistique sur le site Internet de QAbil

Sur le site Internet de QAbil, le formulaire de requête est rempli avec les paramètres de la statistique choisie. Une fois la statistique calculée par l'application, les valeurs de la statistique sont automatiquement stockées sur le serveur sous forme d'un fichier .pgm. La cartographie de la statistique est affichée sur le site Internet avec la légende correspondante.

#### Etape 5 : Lecture avec R de la statistique calculée par l'application QAbil

Le programme R lit la statistique stockée sous forme de fichier .pgm sur le FTP de Simalis à l'issue de son calcul par QAbil. Si cela s'avère nécessaire, les valeurs de statistiques lues dans le fichier .pgm sont divisées par 100. En effet, les statistiques correspondant à des résultats de calcul de moyenne, minima ou maxima ont été multipliées par 100 lors du stockage dans les fichiers .pgm afin de garder une précision à 2 décimales. Les statistiques correspondant à des résultats de nombres de dépassements de seuil ont quant à elles été stockées telles quelles dans les fichiers .pgm, sans multiplication par 100. Ceci est valable pour l'ensemble des polluants (P $M_{10}$ , NO<sub>2</sub>, O<sub>3</sub>, SO<sub>2</sub>, IQA).

Etape 6 : Comparaison avec R des valeurs de la statistique recalculée par le programme R et des valeurs de la statistique calculée par l'application QAbil

Les écarts entre les deux statistiques sont calculés par le programme R et il est vérifié que ceux-ci sont nuls en tout point de grille. La plage de valeurs sur laquelle s'étend la statistique est affichée.

#### Etape 7 : Tracé avec R de la cartographie de la statistique recalculée par le programme R

Le programme R génère la cartographie de la statistique qu'il vient de calculer. Pour pouvoir comparer avec la cartographie affichée sur l'interface Web, l'échelle de couleurs utilisée pour la cartographie est définie de façon similaire à celle de la cartographie affichée sur l'interface Web.

Etape 8 : Comparaison de la cartographie de la statistique recalculée par le programme R et de la cartographie de la statistique affichée sur l'interface Web de QAbil Les deux cartes sont comparées visuellement afin de vérifier qu'elles sont similaires.

Lorsque la validation d'un test a montré un quelconque problème (erreur dans la méthodologie des calculs, problème d'affichage de la cartographie sur le site Internet, etc.), des mesures pour corriger le problème ont été prises jusqu'à ce que la validation du test soit concluante.

Différentes incohérences ont ainsi été mises en évidence et corrigées au cours du travail de validation.

# **Tests réalisés**

Les tests mis en oeuvre ont été choisis de façon à étudier le plus large éventail de possiblités de calcul permises par l'application QAbil. Les paramètres des 25 tests réalisés sont présentés dans le tableau ciaprès.

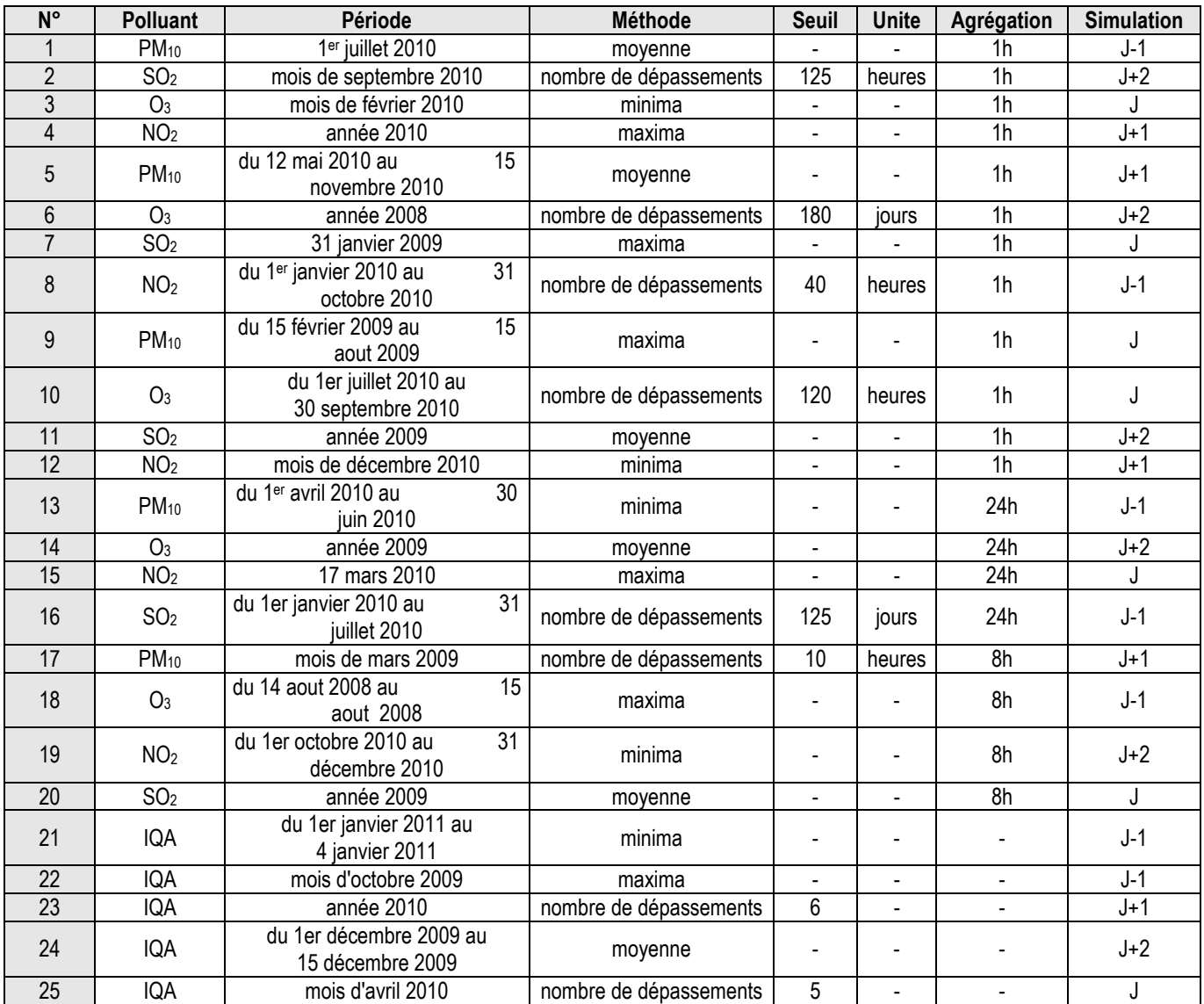

**Tableau 2 :** Paramètres des tests de validation réalisés

# **Résultats de la validation**

# **Test N°1 : Moyenne en PM10 le 1er juillet 2010, agrégation 1h, simulation J-1**

#### *Test concluant*

1. Comparaison des valeurs de la statistique recalculée par le programme R et de la statistique calculée par l'application QAbil

Nombre de valeurs différentes sur la totalité des deux fichiers : aucune Etendue des valeurs dans chacun des deux fichiers : de 41.09 à 59.56 µg/m<sup>3</sup>

2. Comparaison de la cartographie de la statistique recalculée par le programme R et de la cartographie affichée sur le site Internet de QAbil

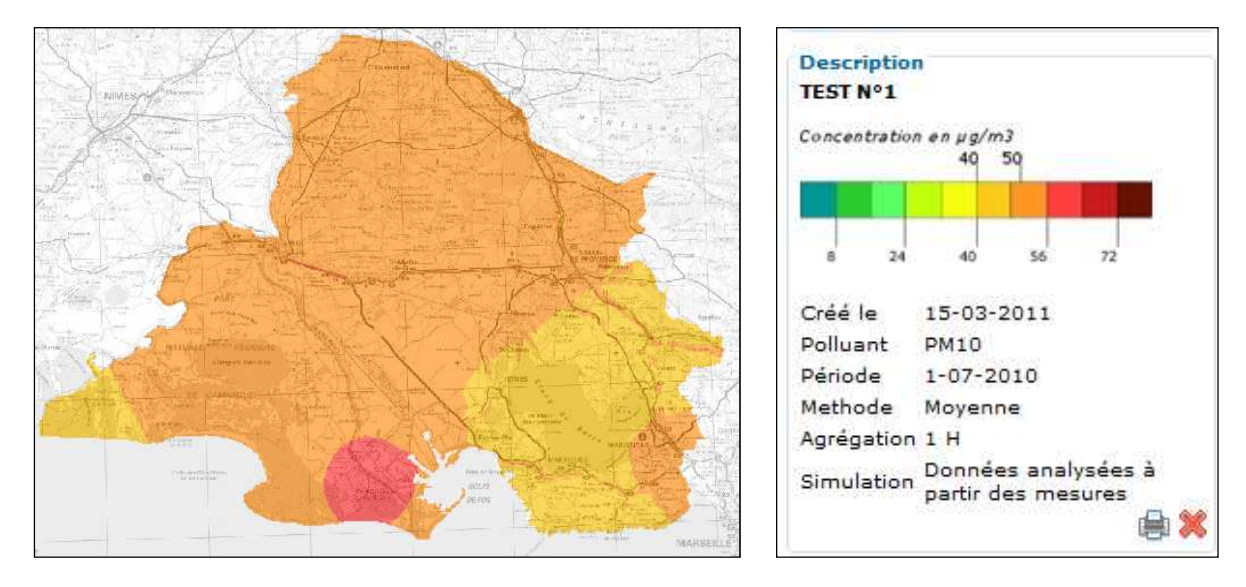

**Figure 2 :** Cartographie affichée sur le site de QAbil pour le Test N°1

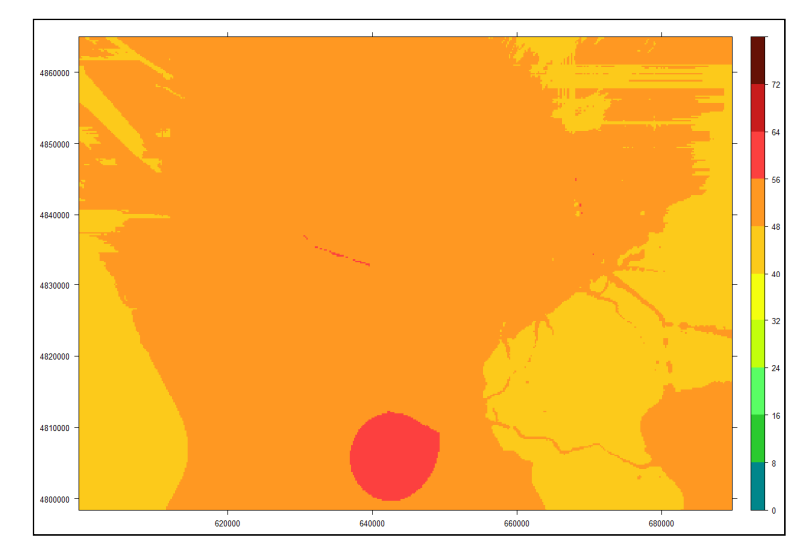

**Figure 3 :** Cartographie de la statistique recalculée par R pour le Test N°1

## **Test N°2 : Nombre d'heures de dépassement du seuil de 125** µ**g/m<sup>3</sup> pour le SO2 au cours du mois de septembre 2010, agrégation 1h, simulation J+2**

#### *Mise en évidence d'une échelle de couleurs non ajustée sur les valeurs*

1. Comparaison des valeurs de la statistique recalculée par le programme R et de la statistique calculée par l'application QAbil

Nombre de valeurs différentes sur la totalité des deux fichiers : aucune Etendue des valeurs dans chacun des deux fichiers : de 0 à 29 dépassements

2. Comparaison de la cartographie de la statistique recalculée par le programme R et de la cartographie affichée sur le site Internet de QAbil

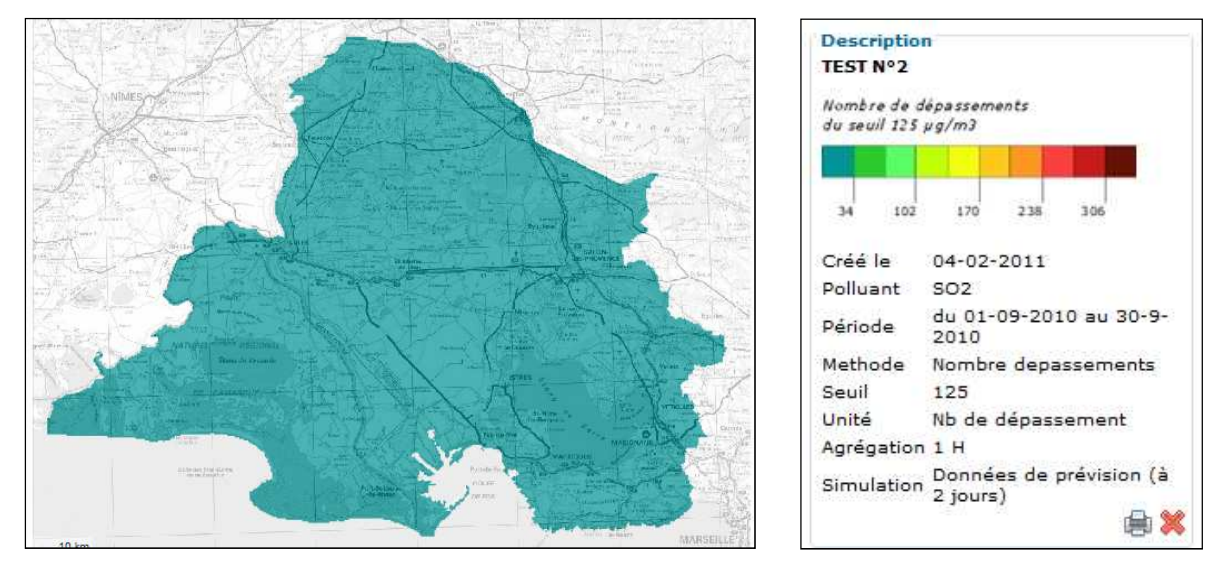

**Figure 4 :** Cartographie affichée sur le site de QAbil pour le Test N°2

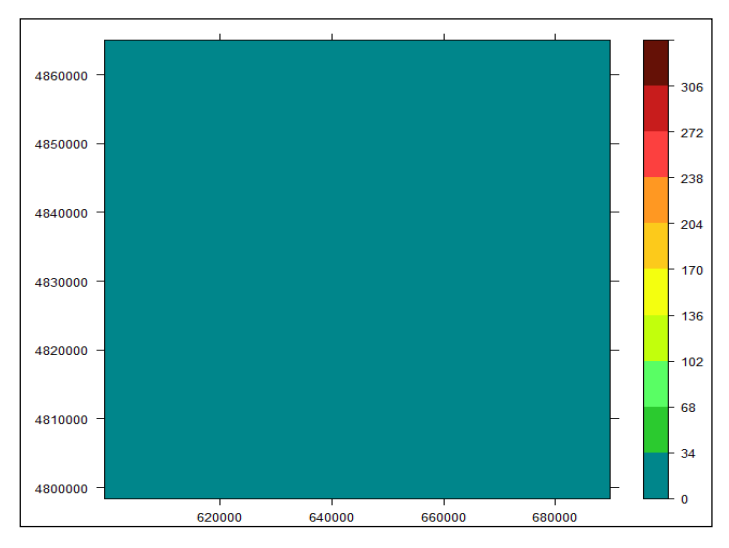

**Figure 5 :** Cartographie de la statistique recalculée par R pour le Test N°2

- 3. Détection d'un problème : **l'échelle de couleurs ne s'ajuste pas correctement** sur la plage de données
- 4. Correction du problème : correction du calcul d'échelle de couleurs par Simalis

5. Nouvelle comparaison de la cartographie de la statistique recalculée par le programme R et de la cartographie affichée sur le site Internet de QAbil

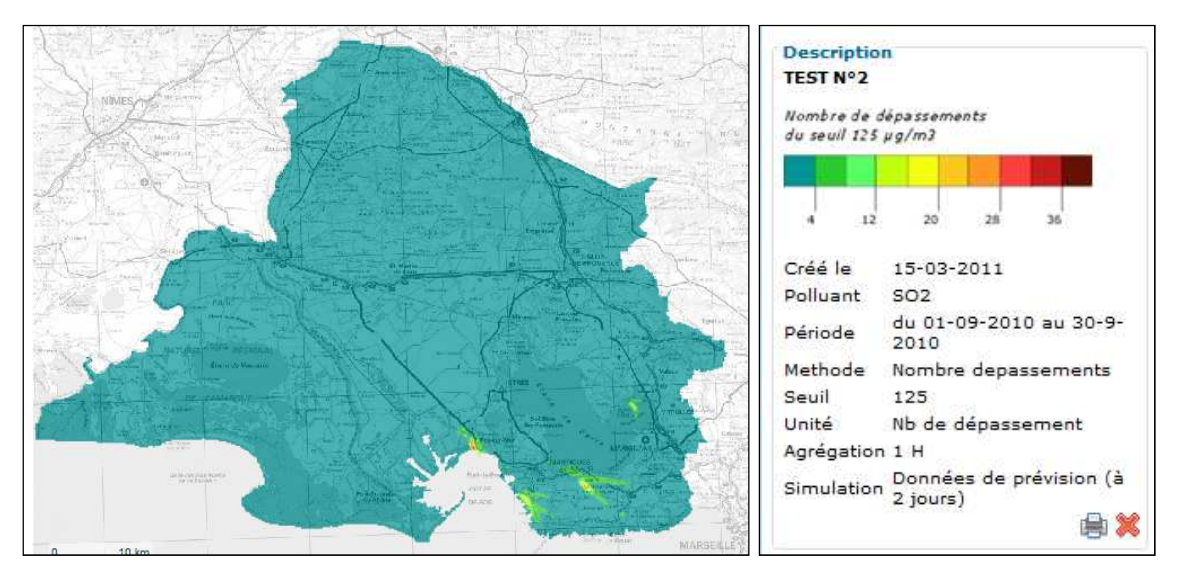

**Figure 6 :** Cartographie affichée sur le site de QAbil pour le Test N°2

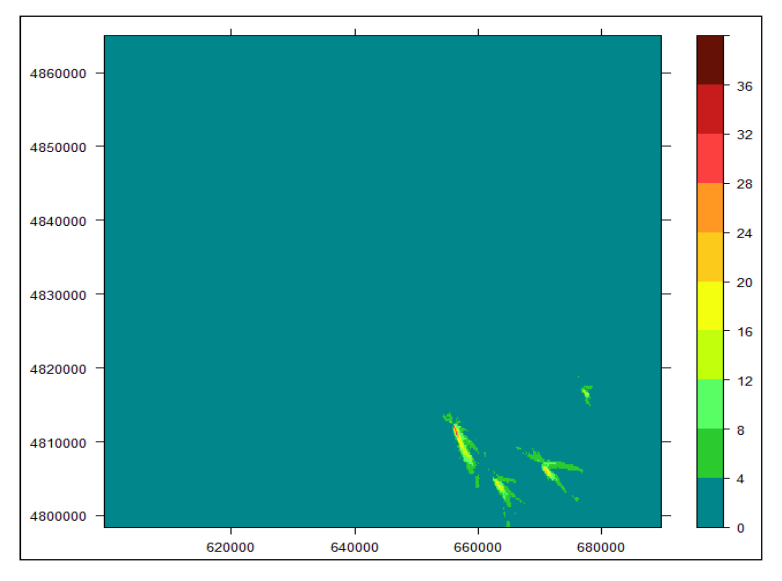

**Figure 7 :** Cartographie de la statistique recalculée par R pour le Test N°2

# **Test N°3 : Minima en O3 au cours du mois de février 2010, agrégation 1h, simulation J**

#### *Test concluant*

1. Comparaison des valeurs de la statistique recalculée par le programme R et de la statistique calculée par l'application QAbil

Nombre de valeurs différentes sur la totalité des deux fichiers : aucune Etendue des valeurs dans chacun des deux fichiers : de 0 à 34.91 µg/m<sup>3</sup>

2. Comparaison de la cartographie de la statistique recalculée par le programme R et de la cartographie affichée sur le site Internet de QAbil

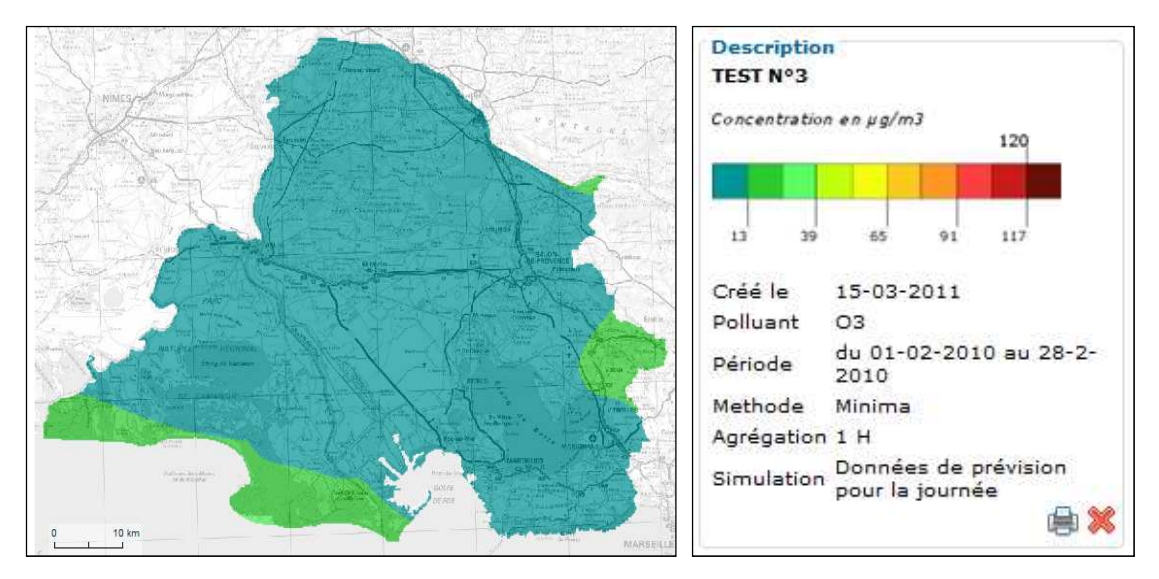

**Figure 8 :** Cartographie affichée sur le site de QAbil pour le Test N°3

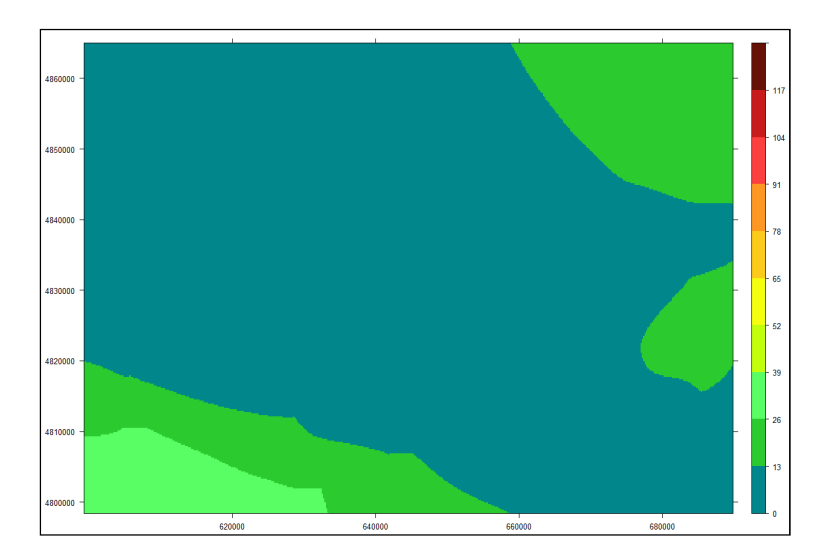

**Figure 9 :** Cartographie de la statistique recalculée par R pour le Test N°3

# **Test N°4 : Maxima en NO2 sur l'année 2010, agrégation 1h, simulation J+1**

#### *Mise en évidence d'une incohérence dans les dates lors du calcul sur une période annuelle*

1. Comparaison des valeurs de la statistique recalculée par le programme R et de la statistique calculée par l'application QAbil

Nombre de valeurs différentes sur la totalité des deux fichiers : 139578

2. Comparaison de la cartographie de la statistique recalculée par le programme R et de la cartographie affichée sur le site Internet de QAbil

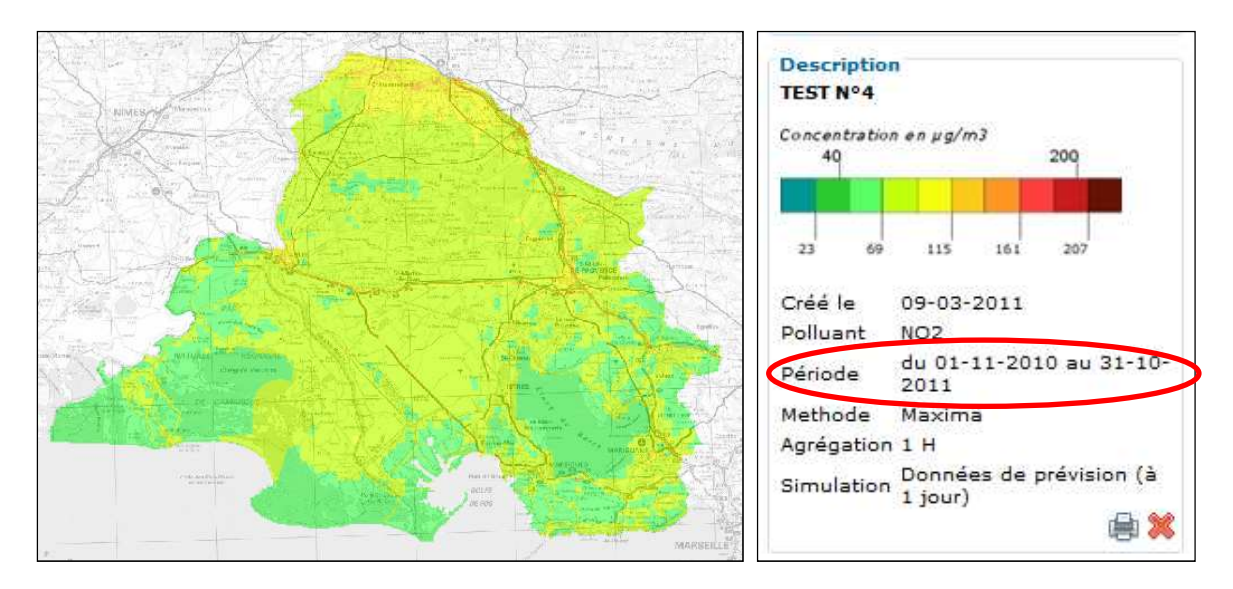

**Figure 10 :** Cartographie affichée sur le site de QAbil pour le Test N°4

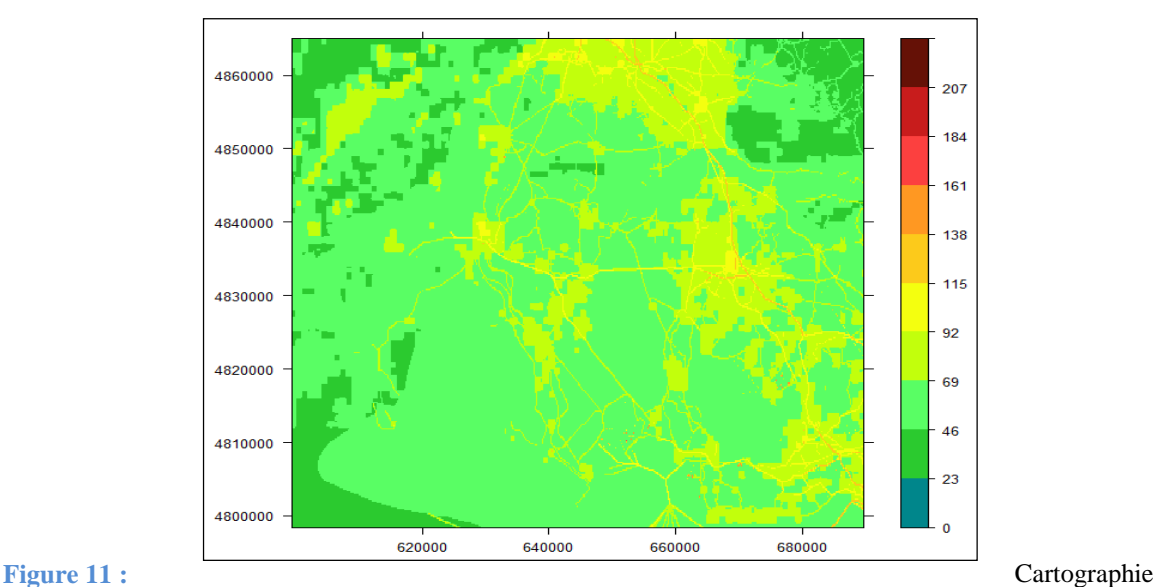

de la statistique recalculée par R pour le Test N°4

- 3. Détection d'un problème : **la période de calcul enregistrée lors de la requête est erronée**, celle-ci ne correspondant pas à l'année spécifiée dans le formulaire
- 4. Correction du problème par Simalis

5. Nouvelle comparaison des valeurs de la statistique recalculée par le programme R et de la statistique calculée par l'application QAbil

Nombre de valeurs différentes sur la totalité des deux fichiers : aucune Etendue des valeurs dans chacun des deux fichiers : de 28.68 à 163.41 µg/m<sup>3</sup>

- **Description TEST Nº4** Concentration en µg/m3  $40$  $\overline{2}$ 110  $15$ Créé le 15-03-2011 Polluant NO<sub>2</sub> du 01-01-2010 au 31-12-Période 2010 Methode Maxima Agrégation 1 H Données de prévision (à Simulation 1 jour) 电义
- 6. Nouvelle comparaison de la cartographie de la statistique recalculée par le programme R et de la cartographie affichée sur le site Internet de QAbil

**Figure 12 :** Cartographie affichée sur le site de QAbil pour le Test N°4

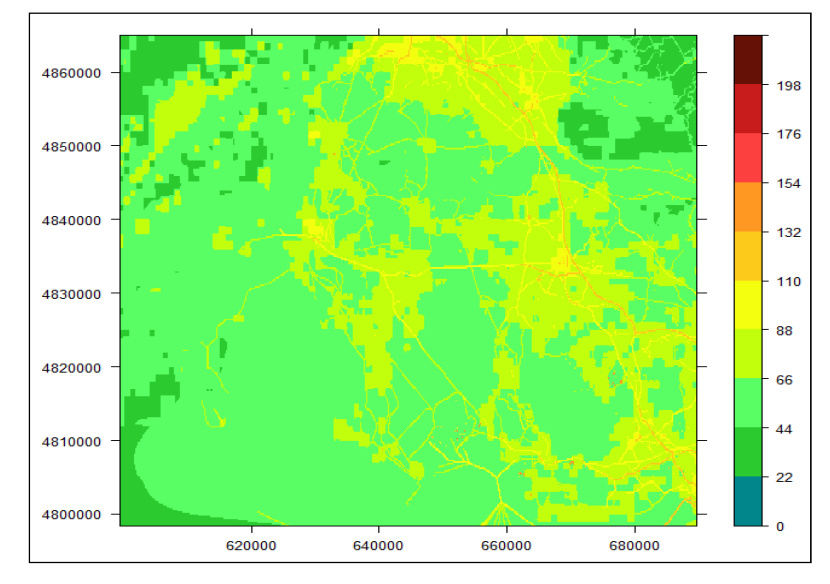

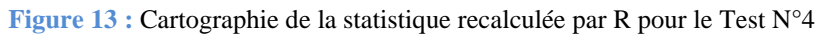

# **Test N°5 : Moyenne en PM10 du 12 mai au 15 novembre 2010, agrégation 1h, simulation J+1**

## *Test concluant*

1. Comparaison des valeurs de la statistique recalculée par le programme R et de la statistique calculée par l'application QAbil

Nombre de valeurs différentes sur la totalité des deux fichiers : aucune Etendue des valeurs dans chacun des deux fichiers : de 30.43 à 45.95 µg/m<sup>3</sup>

2. Comparaison de la cartographie de la statistique recalculée par le programme R et de la cartographie affichée sur le site Internet de QAbil

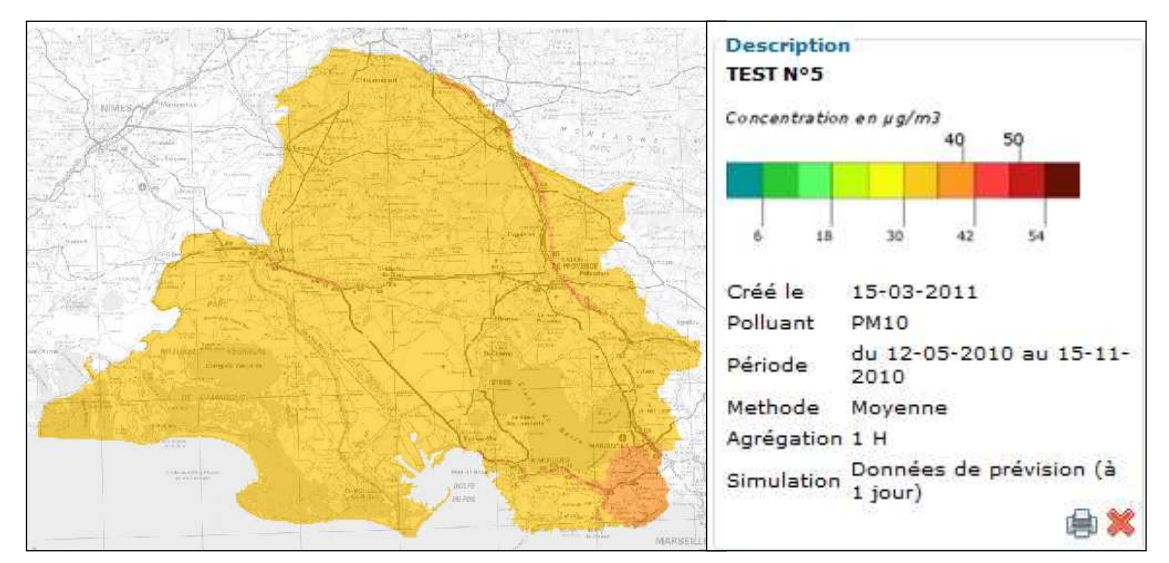

**Figure 14 :** Cartographie affichée sur le site de QAbil pour le Test N°5

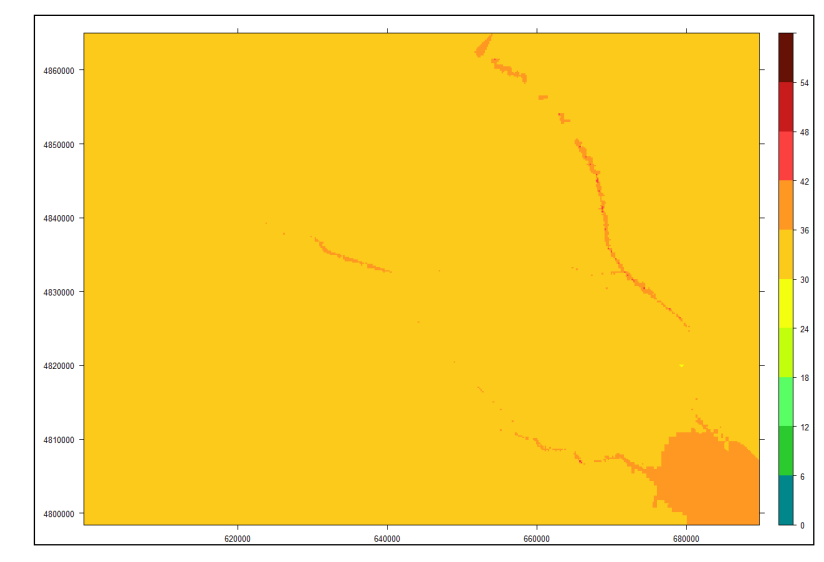

**Figure 15 :** Cartographie de la statistique recalculée par R pour le Test N°5

## **Test N°6 : Nombre de jours de dépassement du seuil de 180** µ**g/m3 pour l'O3 sur l'année 2008, agrégation 1h, simulation J+2**

#### *Test concluant*

- 1. Correction du problème d'échelle de couleurs sur le site Internet (voir Test N°2) et du problème lié au calcul sur une période annuelle (voir Test N°4)
- 2. Comparaison des valeurs de la statistique recalculée par le programme R et de la statistique calculée par l'application QAbil

Nombre de valeurs différentes sur la totalité des deux fichiers : aucune Etendue des valeurs dans chacun des deux fichiers : de 0 à 3 dépassements

3. Comparaison de la cartographie de la statistique recalculée par le programme R et de la cartographie affichée sur le site Internet de QAbil

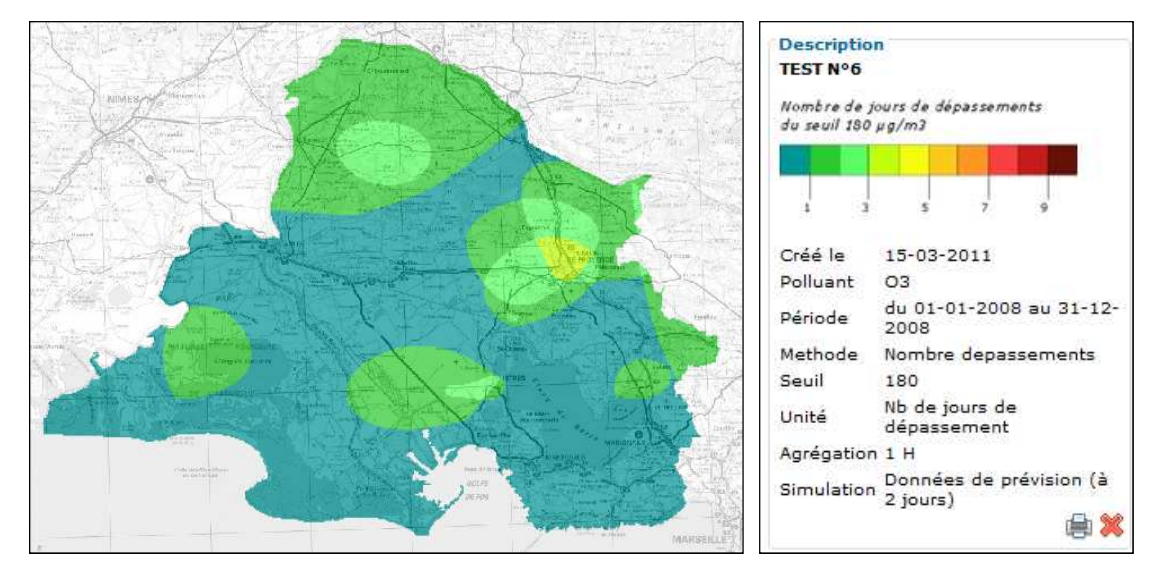

**Figure 16 :** Cartographie affichée sur le site de QAbil pour le Test N°6

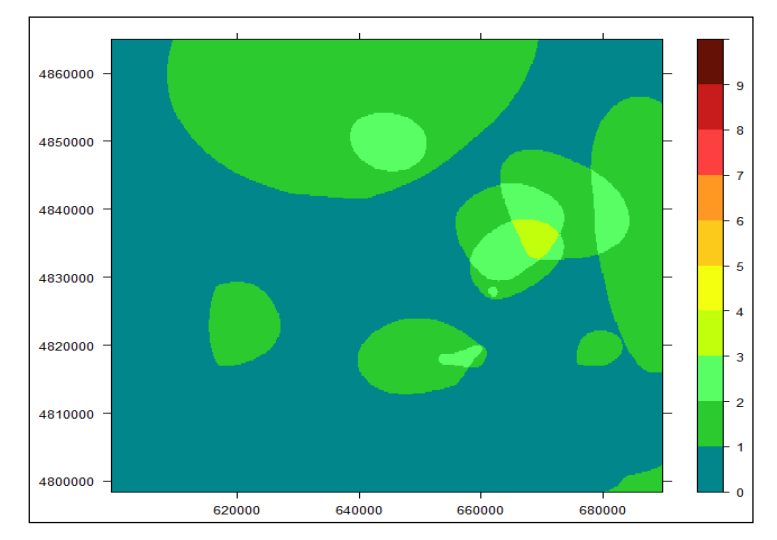

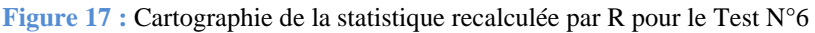

# **Test N°7 : Maxima en SO2 le 31 janvier 2009, agrégation 1h, simulation J**

#### *Test concluant*

1. Comparaison des valeurs de la statistique recalculée par le programme R et de la statistique calculée par l'application QAbil

Nombre de valeurs différentes sur la totalité des deux fichiers : aucune Etendue des valeurs dans chacun des deux fichiers : de 0 à 409.52 µg/m<sup>3</sup>

2. Comparaison de la cartographie de la statistique recalculée par le programme R et de la cartographie affichée sur le site Internet de QAbil

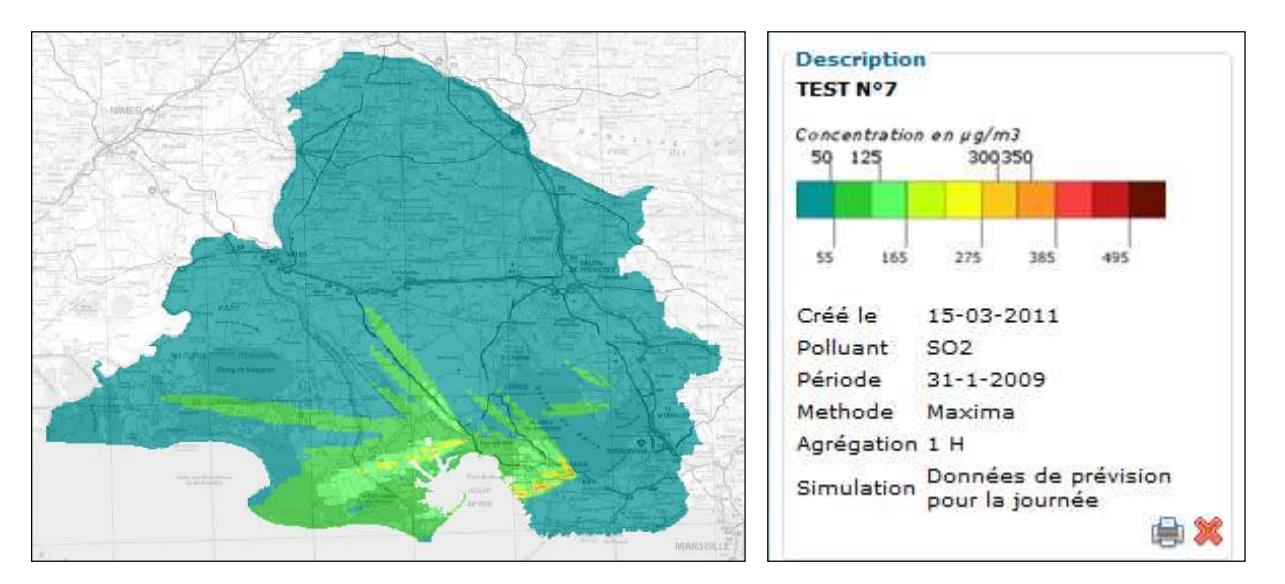

**Figure 18 :** Cartographie affichée sur le site de QAbil pour le Test N°7

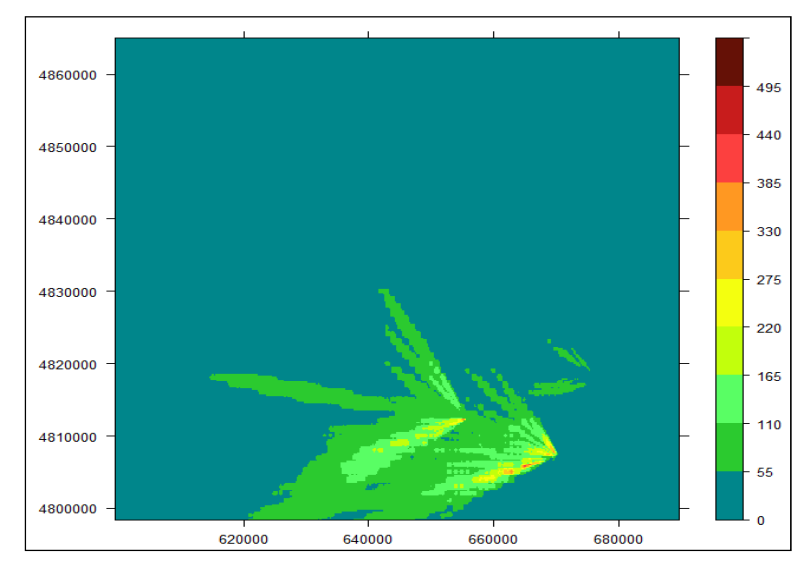

**Figure 19 :** Cartographie de la statistique recalculée par R pour le Test N°7

# **Test N°8 : Nombre d'heures de dépassement du seuil de 40** µ**g/m3 pour le NO2 du 1er janvier au 31 octobre 2010, agrégation 1h, simulation J-1**

*Mise en évidence d'un problème dû au type de données stockées dans les fichiers .pgm Mise en évidence de l'insuffisance de niveaux dans l'échelle de couleurs en cas de nombres de dépassements élevés* 

1. Comparaison des valeurs de la statistique recalculée par le programme R et de la statistique calculée par l'application QAbil

Nombre de valeurs différentes sur la totalité des deux fichiers : 4097

2. Comparaison de la cartographie de la statistique recalculée par le programme R et de la cartographie affichée sur le site Internet de QAbil

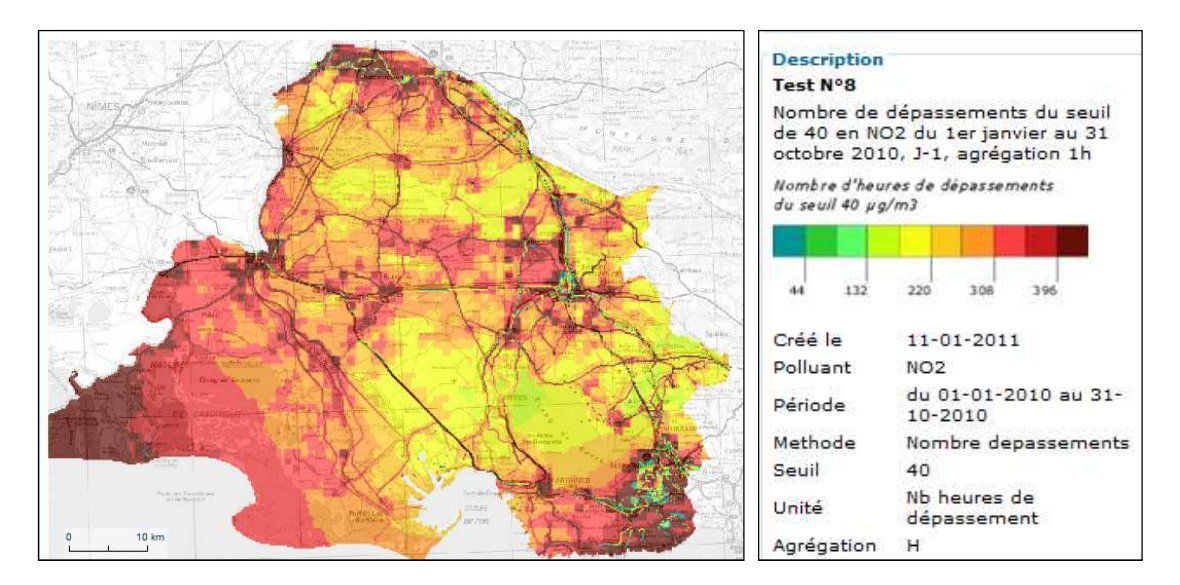

**Figure 20 :** Cartographie affichée sur le site de QAbil pour le Test N°8

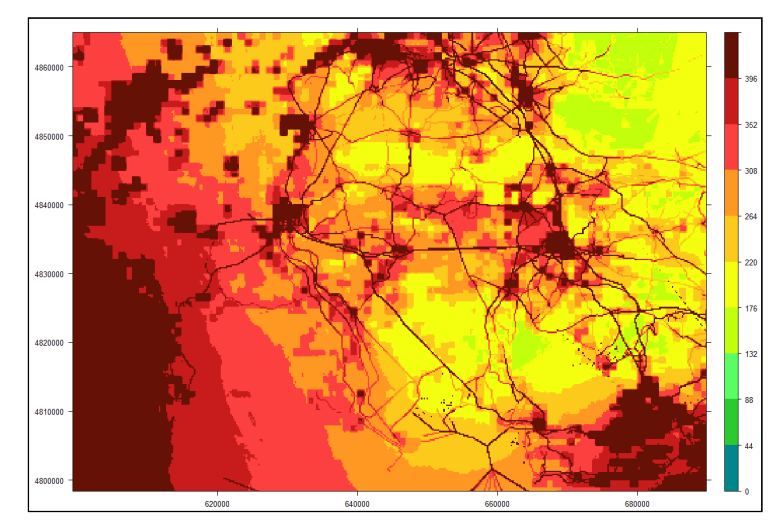

**Figure 21 :** Cartographie de la statistique recalculée par R pour le Test N°8

- 3. Détection d'un problème : **le type de données utilisé pour le stockage du nombre de dépassements dans le fichier .pgm n'est pas adapté**
- 4. Correction du problème : changement du format de stockage du nombre de dépassements dans les fichiers .pgm

- 27 - AIRFOBEP – QAbil

5. Nouvelle comparaison des valeurs de la statistique recalculée par le programme R et de la statistique calculée par l'application QAbil

Nombre de valeurs différentes sur la totalité des deux fichiers : aucune Etendue des valeurs dans chacun des deux fichiers : de 58 à 4159 dépassements

6. Nouvelle comparaison de la cartographie de la statistique recalculée par le programme R et de la cartographie affichée sur le site Internet de QAbil

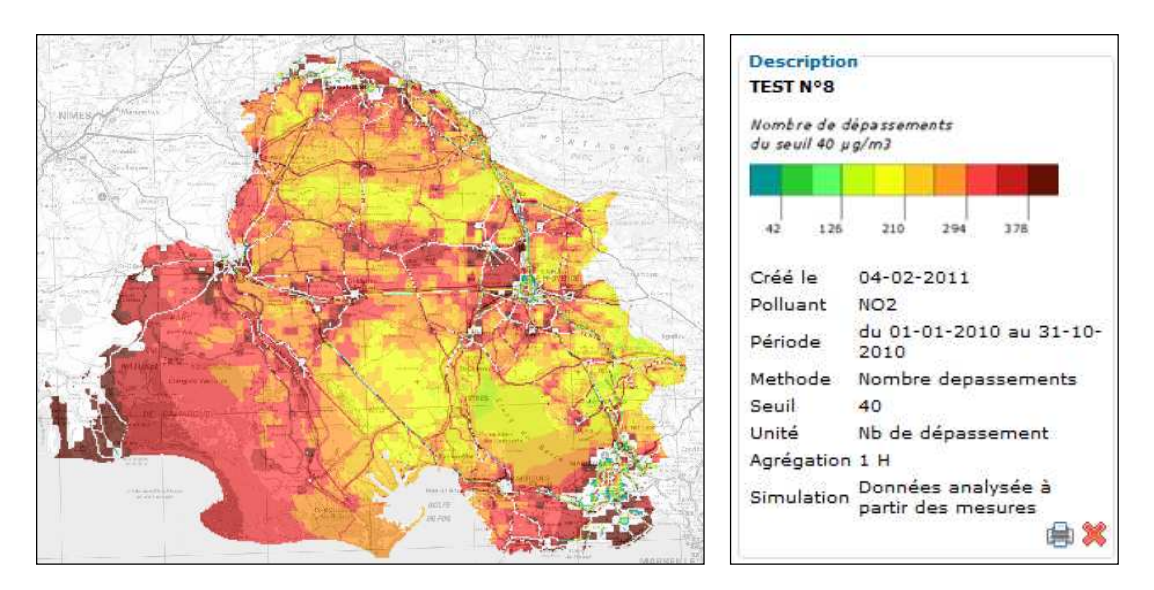

**Figure 22 :** Cartographie affichée sur le site de QAbil pour le Test N°8

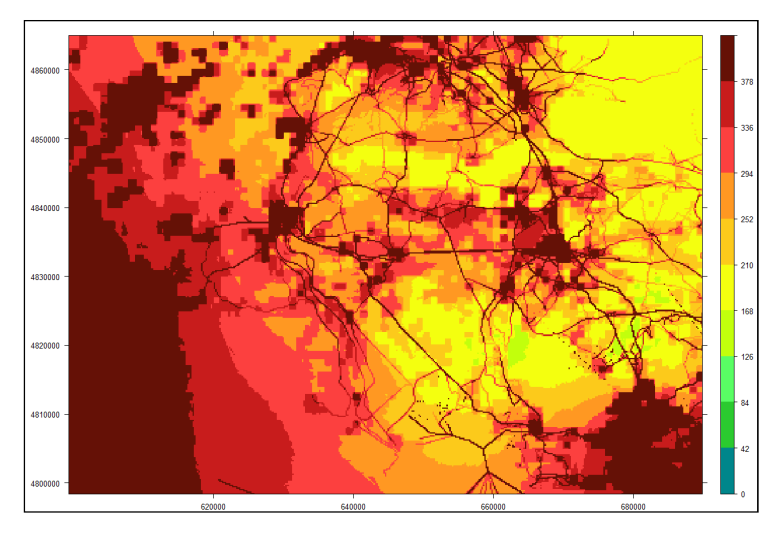

**Figure 23 :** Cartographie de la statistique recalculée par R pour le Test N°8

- 7. Détection d'un problème : **l'échelle de couleurs ne s'ajuste pas dans le cas de valeurs élevées** (valeurs supérieures au maximum défini dans l'échelle), qui apparaissent alors en blanc sur la carte
- 8. Correction du problème : correction du calcul d'échelle de couleurs par Simalis
- 9. Nouvelle comparaison de la cartographie de la statistique recalculée par le programme R et de la cartographie affichée sur le site Internet de QAbil

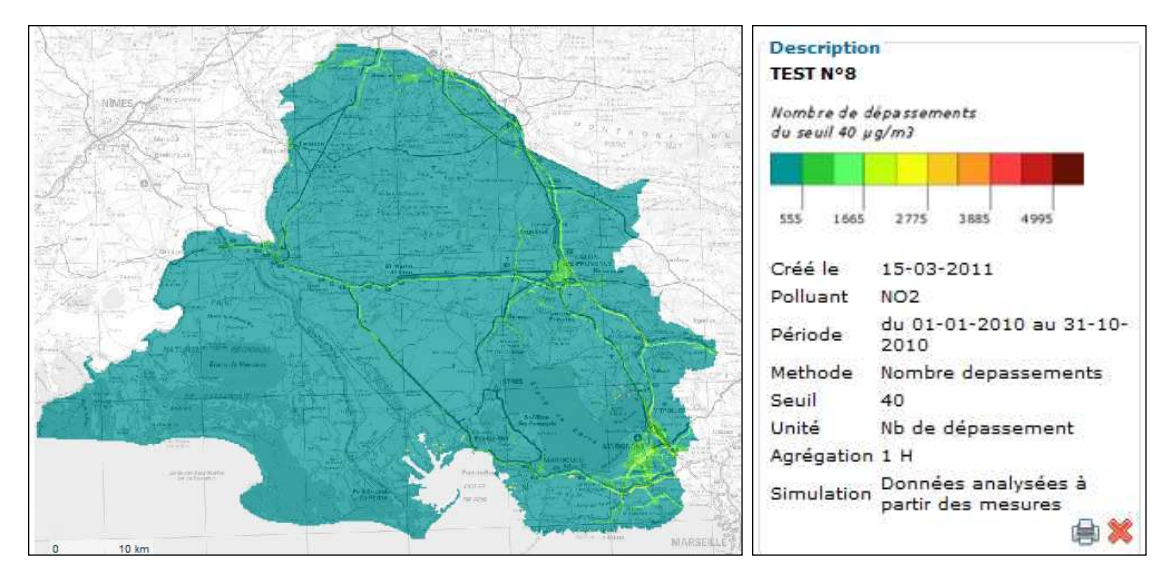

**Figure 24 :** Cartographie affichée sur le site de QAbil pour le Test N°8

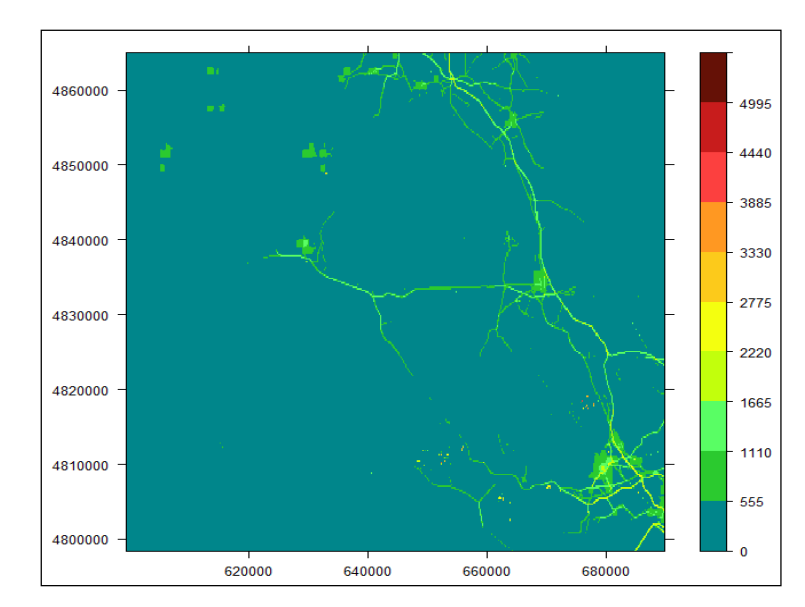

**Figure 25 :** Cartographie de la statistique recalculée par R pour le Test N°8

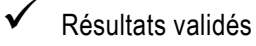

# **Test N°9 : Maxima en PM10 du 15 février au 15 aout 2009, agrégation 1h, simulation J**

#### *Test concluant*

1. Comparaison des valeurs de la statistique recalculée par le programme R et de la statistique calculée par l'application QAbil

Nombre de valeurs différentes sur la totalité des deux fichiers : aucune Etendue des valeurs dans chacun des deux fichiers : de 51.99 à 94.61 µg/m<sup>3</sup>

2. Comparaison de la cartographie de la statistique recalculée par le programme R et de la cartographie affichée sur le site Internet de QAbil

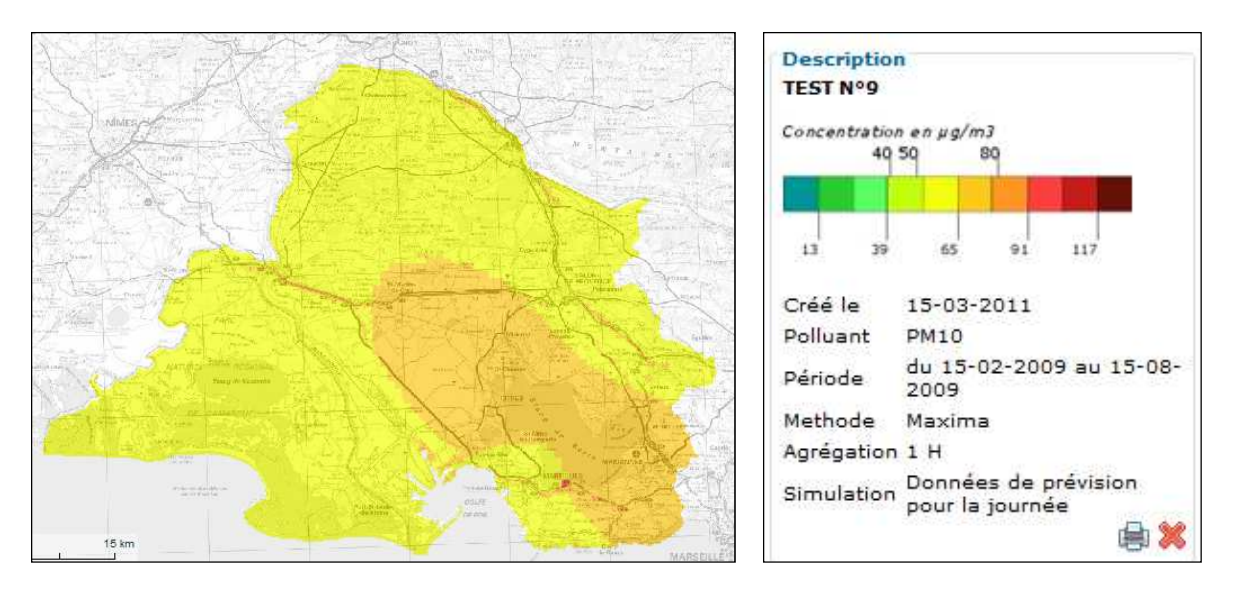

Figure 26 : **Cartographie affichée sur le site de QAbil pour le Test N°9**

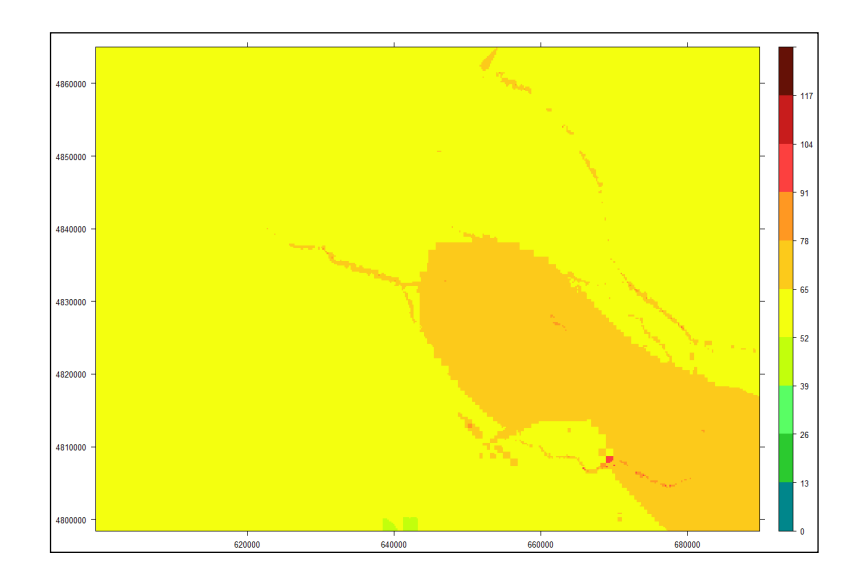

**Figure 27 :** Cartographie de la statistique recalculée par R pour le Test N°9  $\checkmark$ Résultats validés

# **Test N°10 : Nombre d'heures de dépassement du seuil de 120** µ**g/m3 pour l'O3 du 1er juillet au 30 septembre 2010, agrégation 1h, simulation J**

## *Test concluant*

1. Comparaison des valeurs de la statistique recalculée par le programme R et de la statistique calculée par l'application QAbil

Nombre de valeurs différentes sur la totalité des deux fichiers : aucune Etendue des valeurs dans chacun des deux fichiers : de 73 à 244 dépassements

2. Comparaison de la cartographie de la statistique recalculée par le programme R et de la cartographie affichée sur le site Internet de QAbil

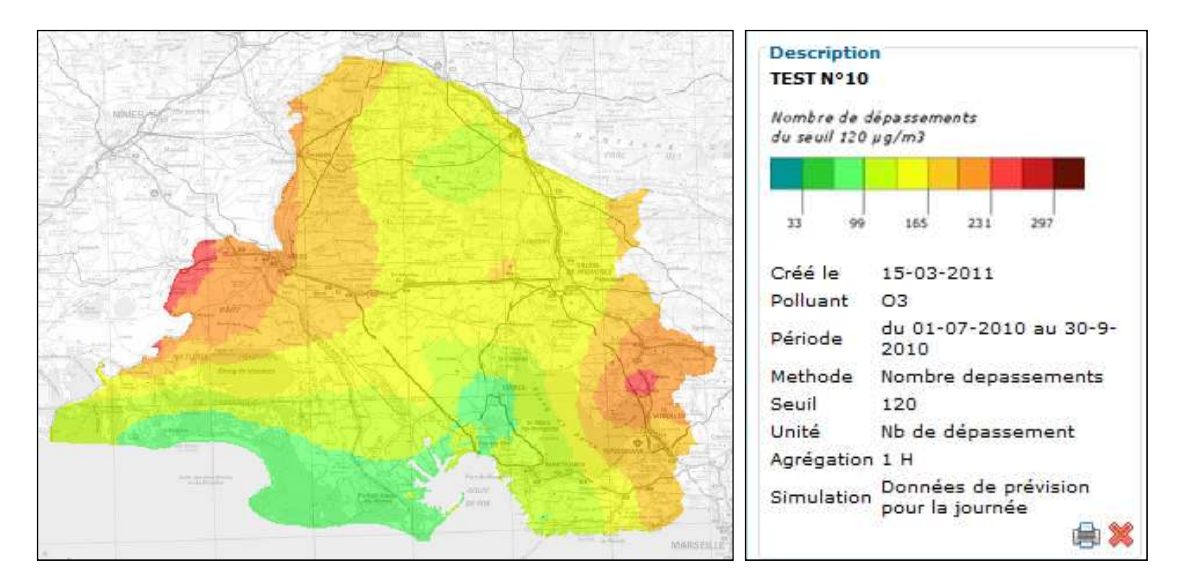

**Figure 28 :** Cartographie affichée sur le site de QAbil pour le Test N°10

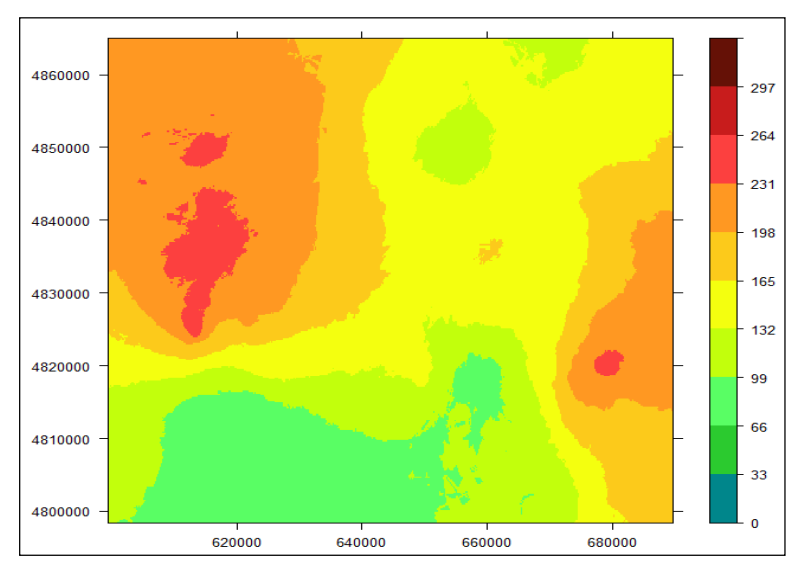

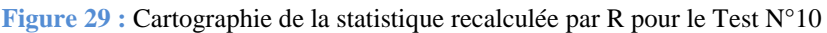

# **Test N°11 : Moyenne en SO2 sur l'année 2009, agrégation 1h, simulation J+2**

#### *Test concluant*

1. Correction du problème d'échelle de couleurs sur le site Internet (voir Test N°2) et du problème lié au calcul sur une période annuelle (voir Test N°4)

2. Comparaison des valeurs de la statistique recalculée par le programme R et de la statistique calculée par l'application QAbil

Nombre de valeurs différentes sur la totalité des deux fichiers : aucune Etendue des valeurs dans chacun des deux fichiers : de 0 à 65.33 µg/m<sup>3</sup>

3. Comparaison de la cartographie de la statistique recalculée par le programme R et de la cartographie affichée sur le site Internet de QAbil

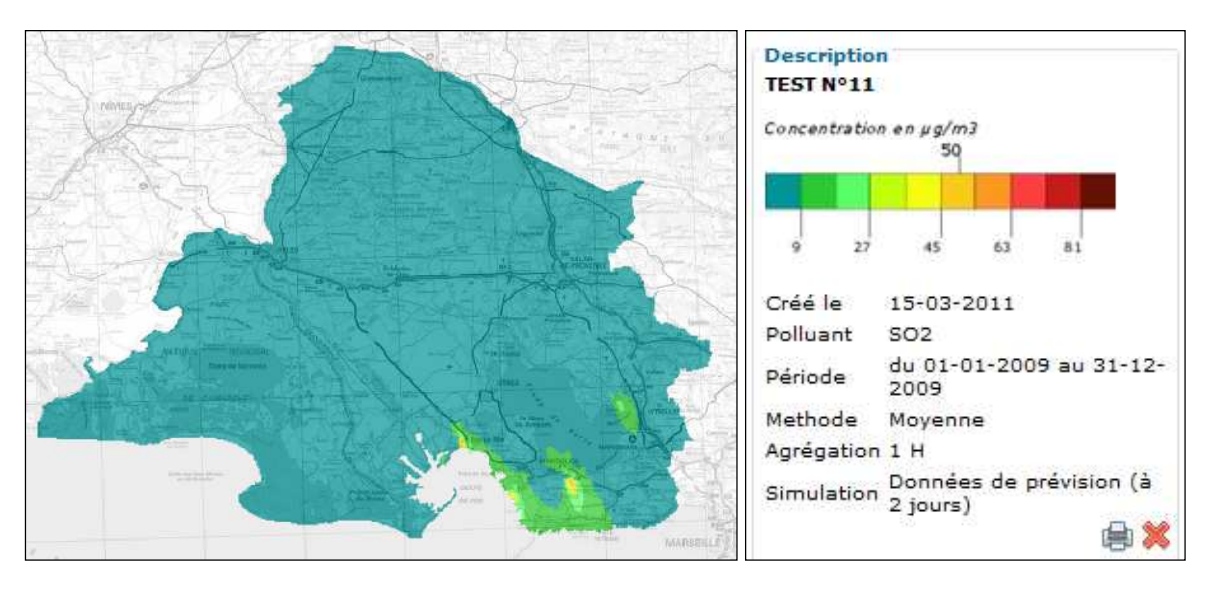

**Figure 30 :** Cartographie affichée sur le site de QAbil pour le Test N°11

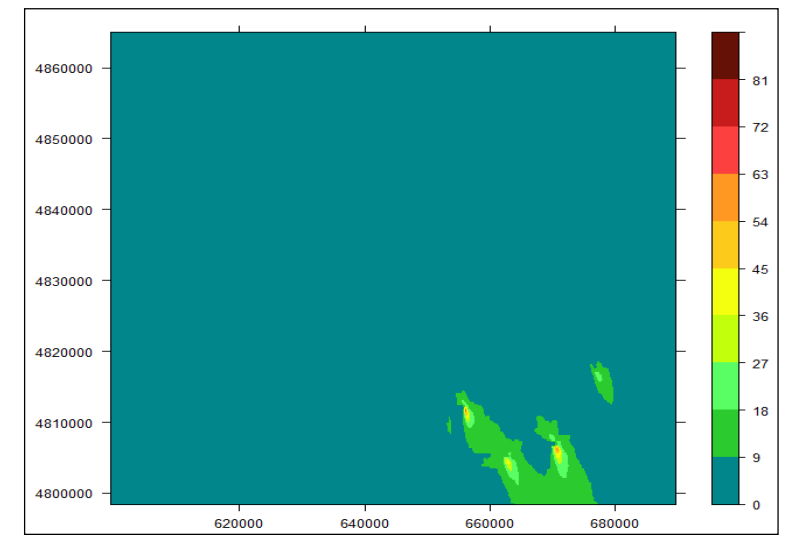

**Figure 31 :** Cartographie de la statistique recalculée par R pour le Test N°11

# **Test N°12 : Minima en NO2 au cours du mois de décembre 2010, agrégation 1h, simulation J+1**

# *Test concluant*

1. Comparaison des valeurs de la statistique recalculée par le programme R et de la statistique calculée par l'application QAbil

Nombre de valeurs différentes sur la totalité des deux fichiers : aucune Etendue des valeurs dans chacun des deux fichiers : de 0 à 21.88 µg/m<sup>3</sup>

2. Comparaison de la cartographie de la statistique recalculée par le programme R et de la cartographie affichée sur le site Internet de QAbil

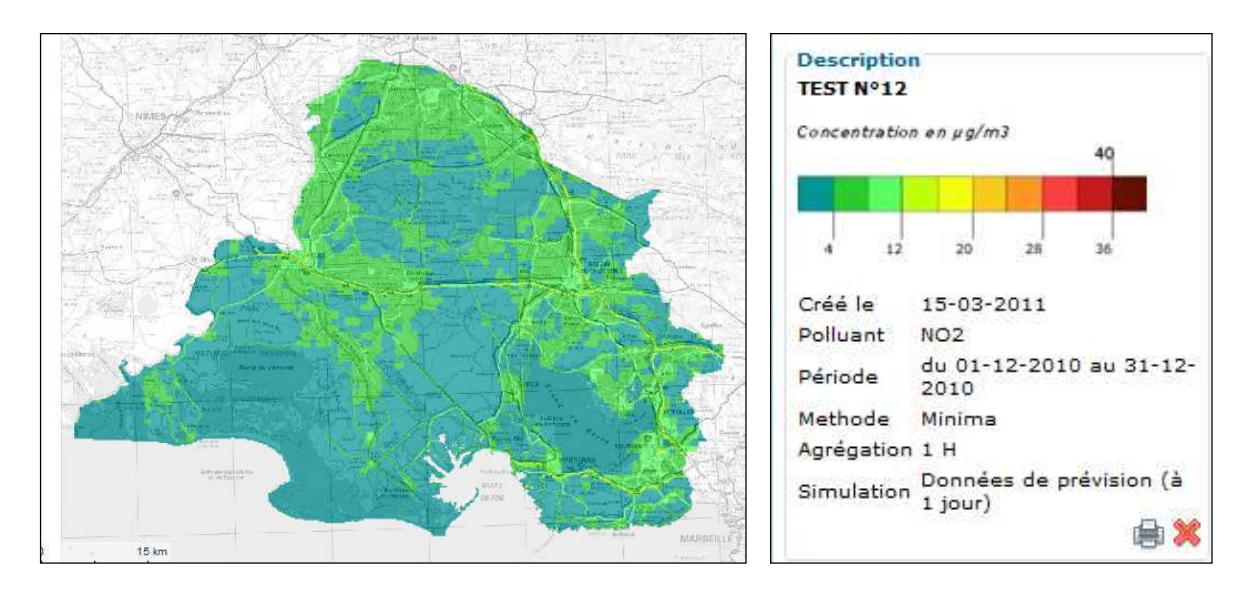

Figure 32 : **Cartographie affichée sur le site de QAbil pour le Test N°12**

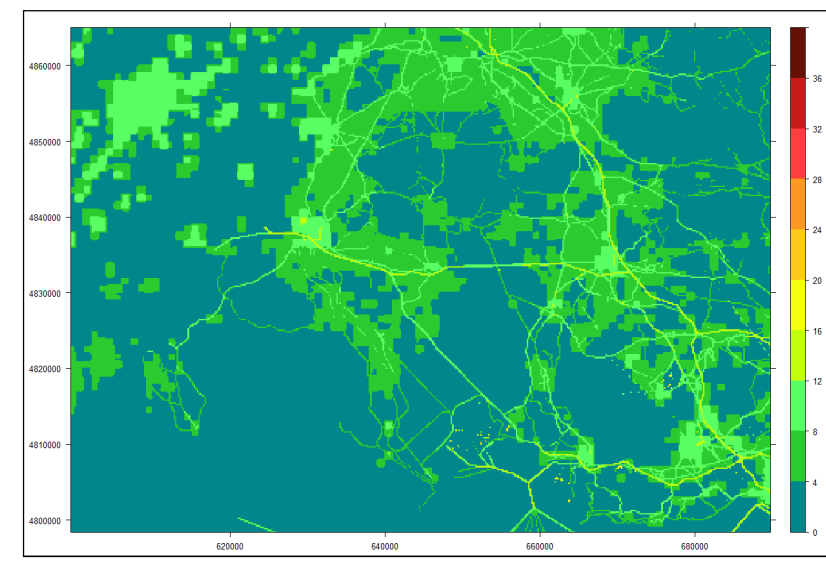

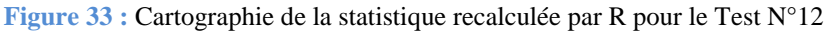

- Résultats validés

# **Test N°13 : Minima en PM10 du 1er avril au 30 juin 2010, agrégation 24h, simulation J-1**

#### *Test concluant*

1. Comparaison des valeurs de la statistique recalculée par le programme R et de la statistique calculée par l'application QAbil

Nombre de valeurs différentes sur la totalité des deux fichiers : aucune Etendue des valeurs dans chacun des deux fichiers : de 9.28 à 22.67 µg/m<sup>3</sup>

2. Comparaison de la cartographie de la statistique recalculée par le programme R et de la cartographie affichée sur le site Internet de QAbil

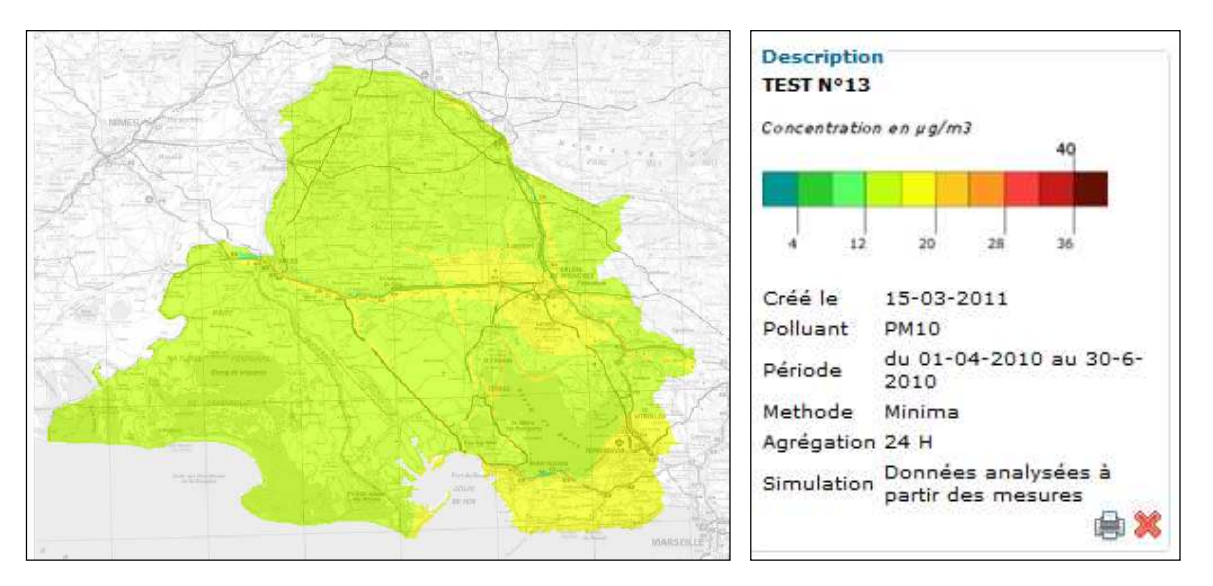

**Figure 34 :** Cartographie affichée sur le site de QAbil pour le Test N°13

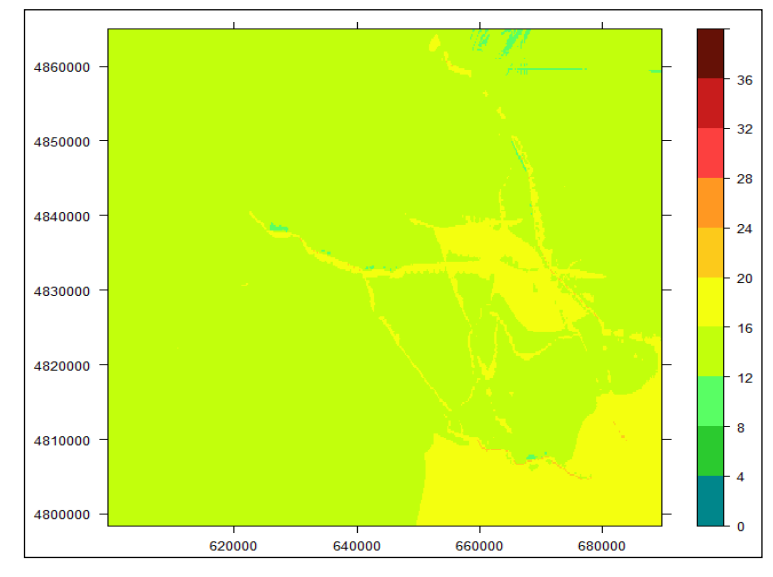

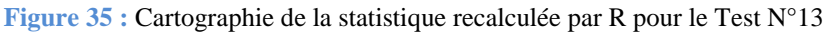

# **Test N°14 : Moyenne en O3 sur l'année 2009, agrégation 24h, simulation J+2**

#### *Test concluant*

1. Correction du problème lié au calcul sur une période annuelle (voir Test N°4)

2. Comparaison des valeurs de la statistique recalculée par le programme R et de la statistique calculée par l'application QAbil

Nombre de valeurs différentes sur la totalité des deux fichiers : aucune Etendue des valeurs dans chacun des deux fichiers : de 56.10 à 72.89 µg/m<sup>3</sup>

3. Comparaison de la cartographie de la statistique recalculée par le programme R et de la cartographie affichée sur le site Internet de QAbil

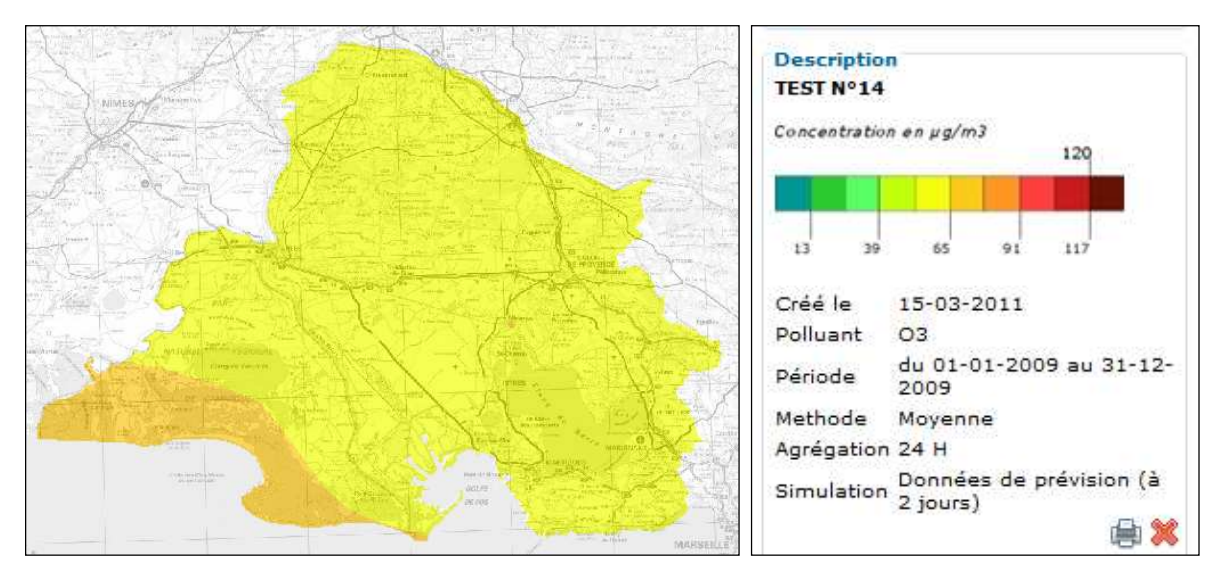

**Figure 36 :** Cartographie affichée sur le site de QAbil pour le Test N°14

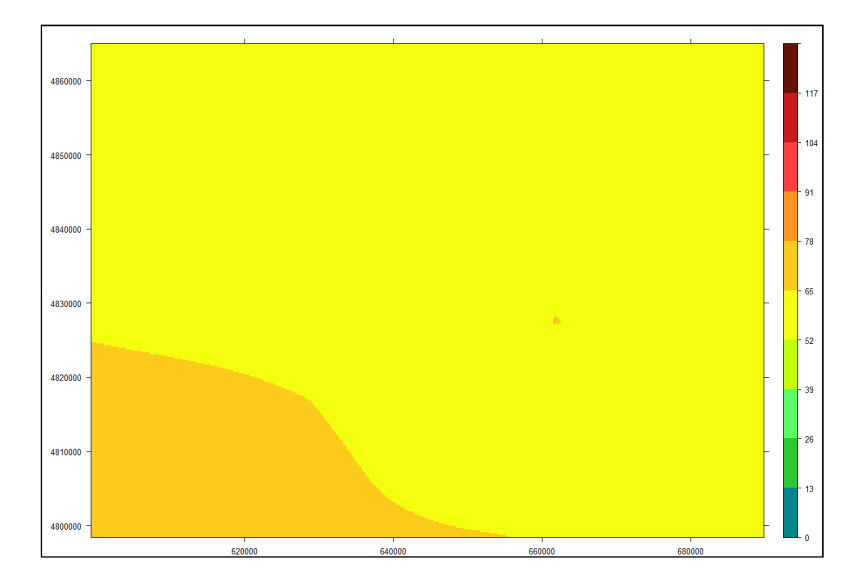

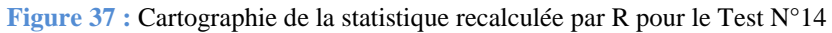

# **Test N°15 : Maxima en NO2 le 17 mars 2010, agrégation 24h, simulation J**

#### *Test concluant*

1. Comparaison des valeurs de la statistique recalculée par le programme R et de la statistique calculée par l'application QAbil

Nombre de valeurs différentes sur la totalité des deux fichiers : aucune Etendue des valeurs dans chacun des deux fichiers : de 0.05 à 51.62 µg/m<sup>3</sup>

2. Comparaison de la cartographie de la statistique recalculée par le programme R et de la cartographie affichée sur le site Internet de QAbil

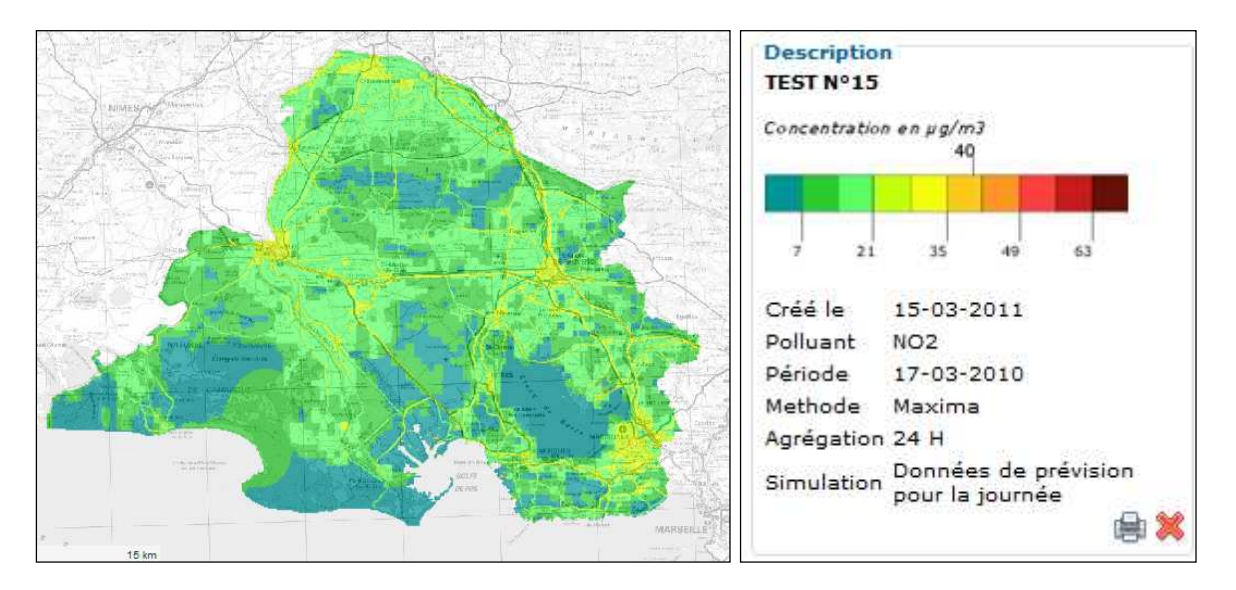

**Figure 38 :** Cartographie affichée sur le site de QAbil pour le Test N°15

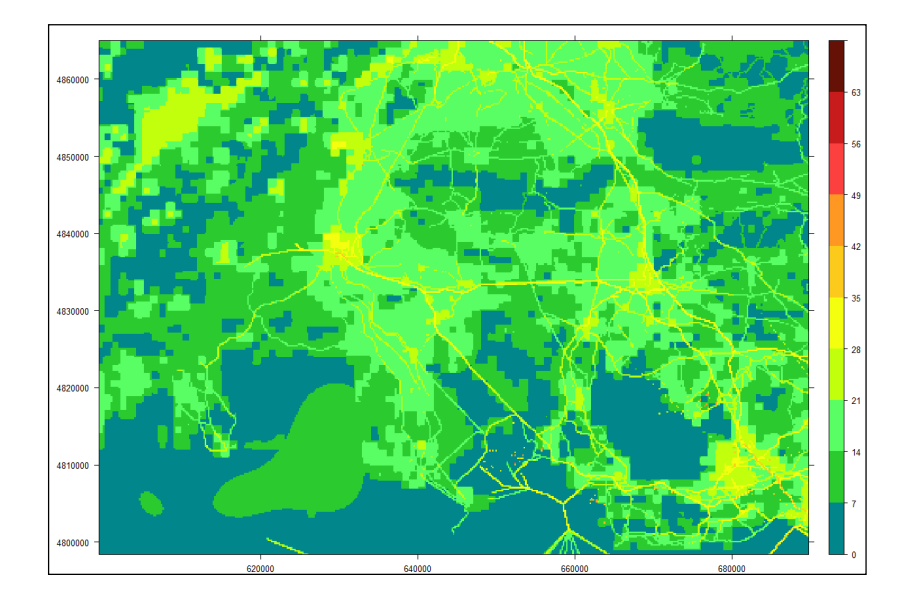

**Figure 39 :** Cartographie de la statistique recalculée par R pour le Test N°15

# **Test N°16 : Nombre de jours de dépassement du seuil de 125** µ**g/m<sup>3</sup> pour le SO2 du 1 er janvier au 31 juillet 2010, agrégation 24h, simulation J-1**

## *Test concluant*

1. Correction du problème d'échelle de couleurs sur le site Internet (voir Test N°2)

2. Comparaison des valeurs de la statistique recalculée par le programme R et de la statistique calculée par l'application QAbil

Nombre de valeurs différentes sur la totalité des deux fichiers : aucune Etendue des valeurs dans chacun des deux fichiers : de 0 à 33 dépassements

3. Comparaison de la cartographie de la statistique recalculée par le programme R et de la cartographie affichée sur le site Internet de QAbil

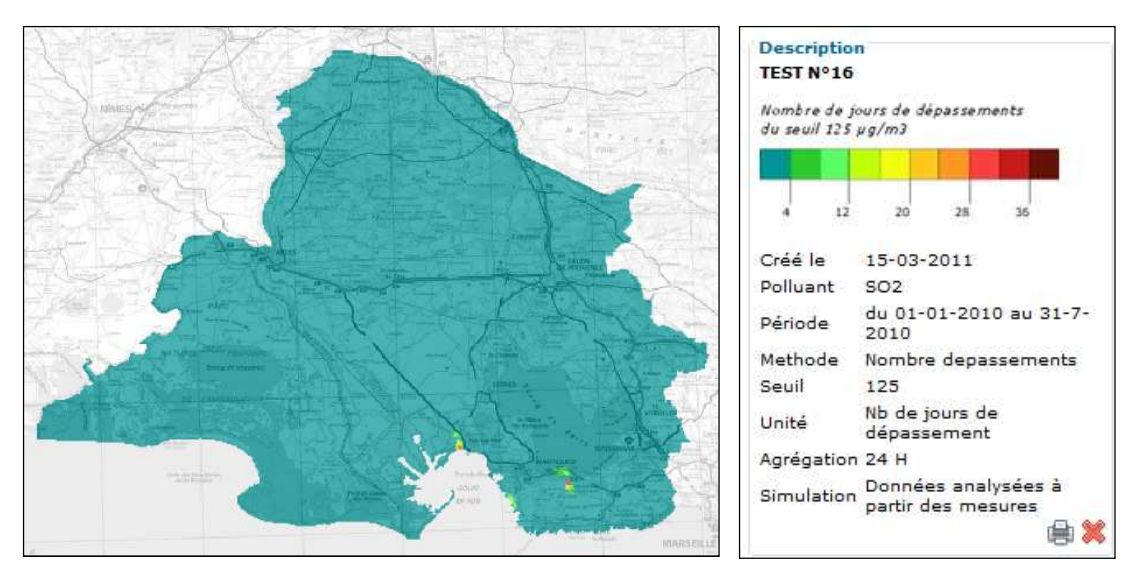

**igure 40 :** Cartographie affichée sur le site de QAbil pour le Test N°16

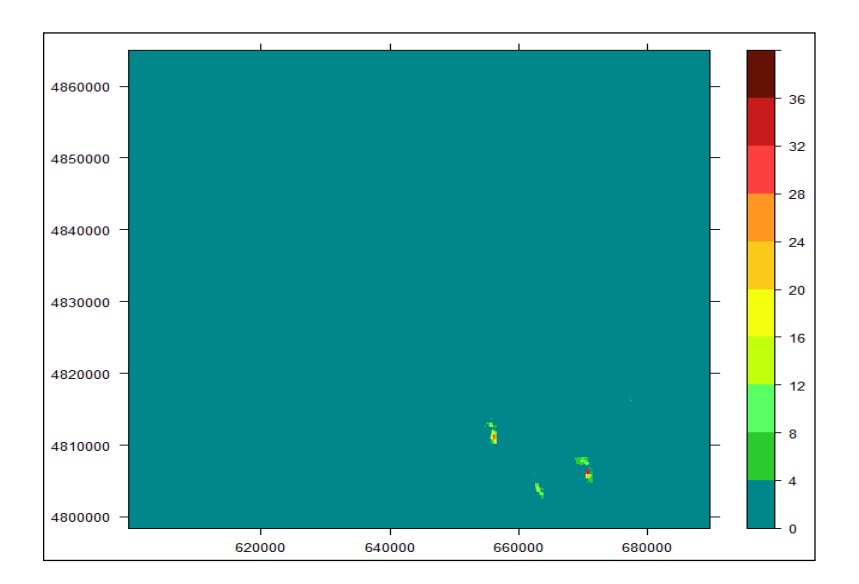

**Figure 41 :** Cartographie de la statistique recalculée par R pour le Test N°16

# **Test N°17 : Nombre d'heures de dépassement du seuil de 10** µ**g/m<sup>3</sup> pour les PM10 au cours du mois de mars 2009, agrégation 8h, simulation J+1**

#### *Test concluant*

1. Comparaison des valeurs de la statistique recalculée par le programme R et de la statistique calculée par l'application QAbil

Nombre de valeurs différentes sur la totalité des deux fichiers : aucune Etendue des valeurs dans chacun des deux fichiers : de 90 à 93 dépassements

2. Comparaison de la cartographie de la statistique recalculée par le programme R et de la cartographie affichée sur le site Internet de QAbil

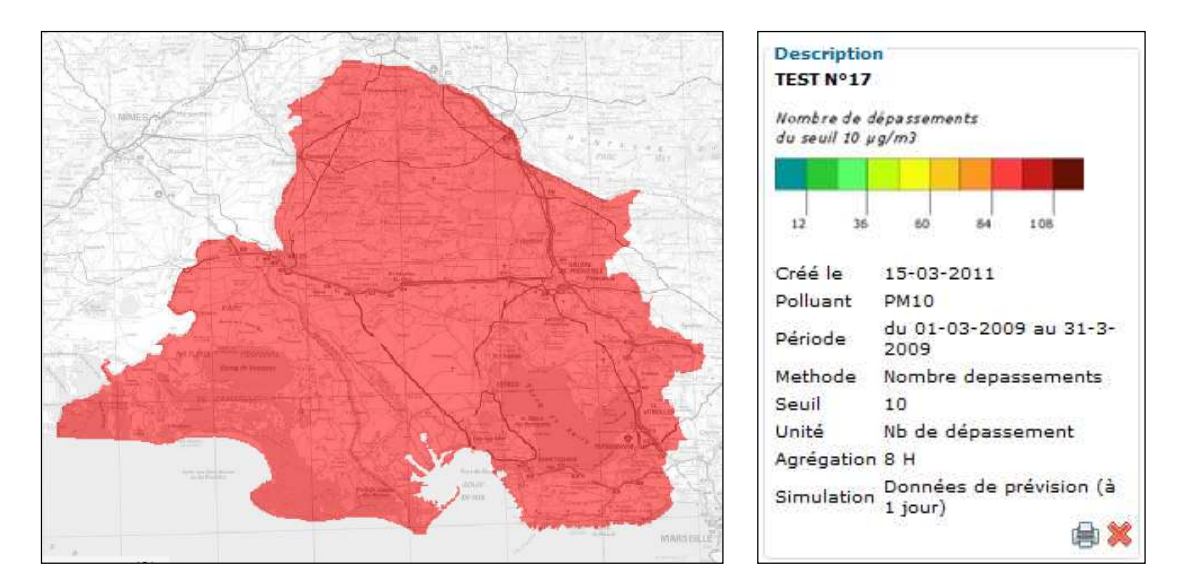

**Figure 42 :** Cartographie affichée sur le site de QAbil pour le Test N°17

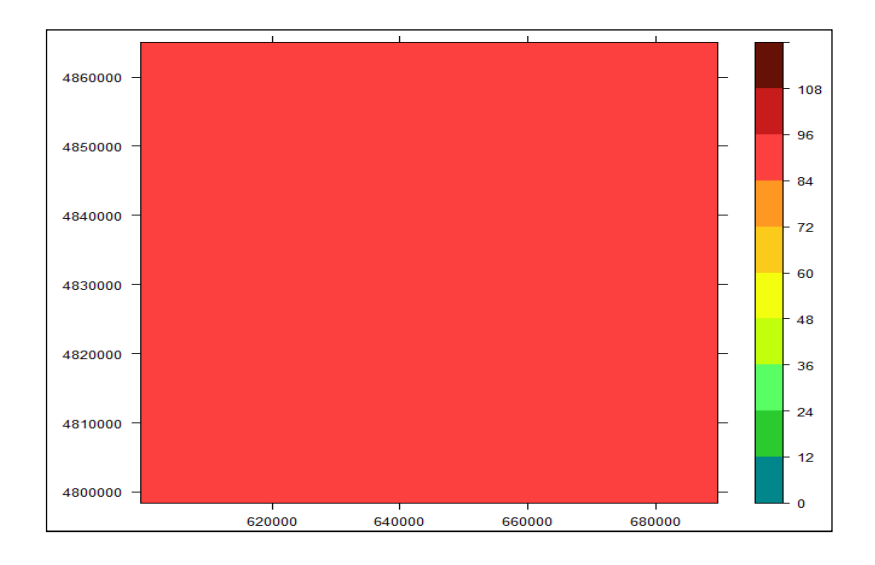

**Figure 43 :** Cartographie de la statistique recalculée par R pour le Test N°17

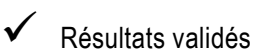

# **Test N°18 : Maxima en O3 du 14 au 15 aout 2008, agrégation 8h, simulation J-1**

#### *Test concluant*

1. Comparaison des valeurs de la statistique recalculée par le programme R et de la statistique calculée par l'application QAbil

Nombre de valeurs différentes sur la totalité des deux fichiers : aucune Etendue des valeurs dans chacun des deux fichiers : de 62.12 à 85.30 µg/m<sup>3</sup>

2. Comparaison de la cartographie de la statistique recalculée par le programme R et de la cartographie affichée sur le site Internet de QAbil

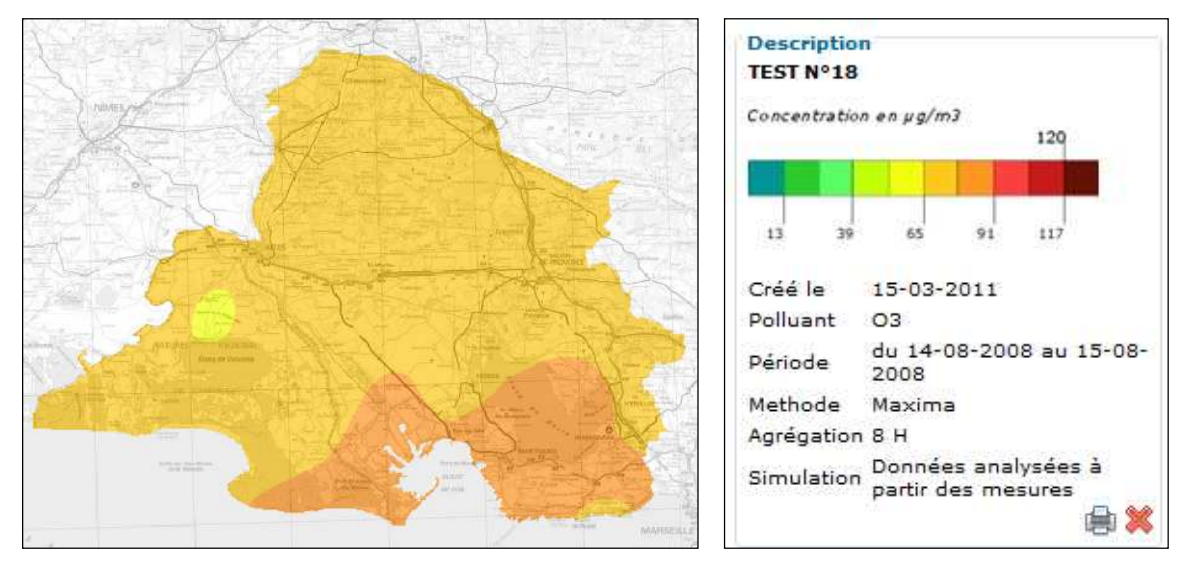

**Figure 44 :** Cartographie affichée sur le site de QAbil pour le Test N°18

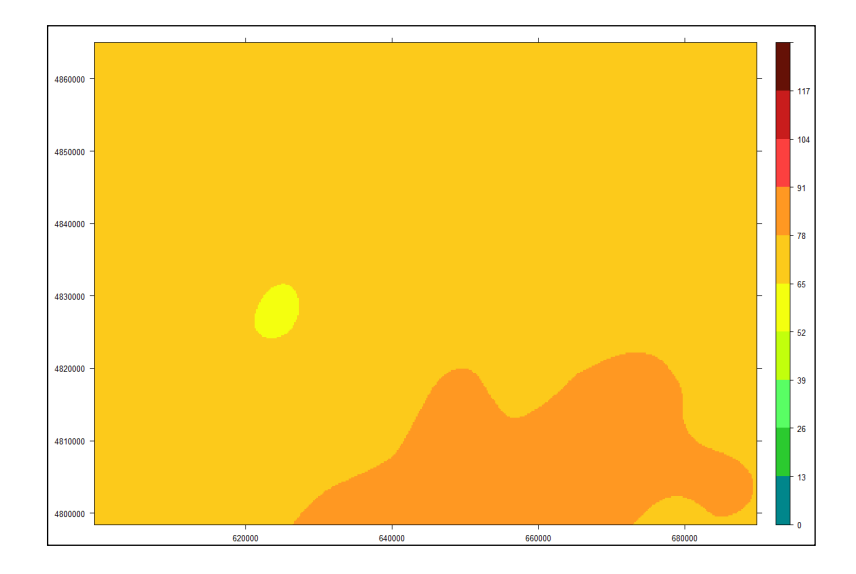

**Figure 45 :** Cartographie de la statistique recalculée par R pour le Test N°18

# **Test N°19 : Minima en NO2 du 1er octobre au 31 décembre 2010, agrégation 8h, simulation J+2**

## *Test concluant*

1. Comparaison des valeurs de la statistique recalculée par le programme R et de la statistique calculée par l'application QAbil

Nombre de valeurs différentes sur la totalité des deux fichiers : aucune Etendue des valeurs dans chacun des deux fichiers : de 0 à 27.83  $\mu$ g/m<sup>3</sup>

2. Comparaison de la cartographie de la statistique recalculée par le programme R et de la cartographie affichée sur le site Internet de QAbil

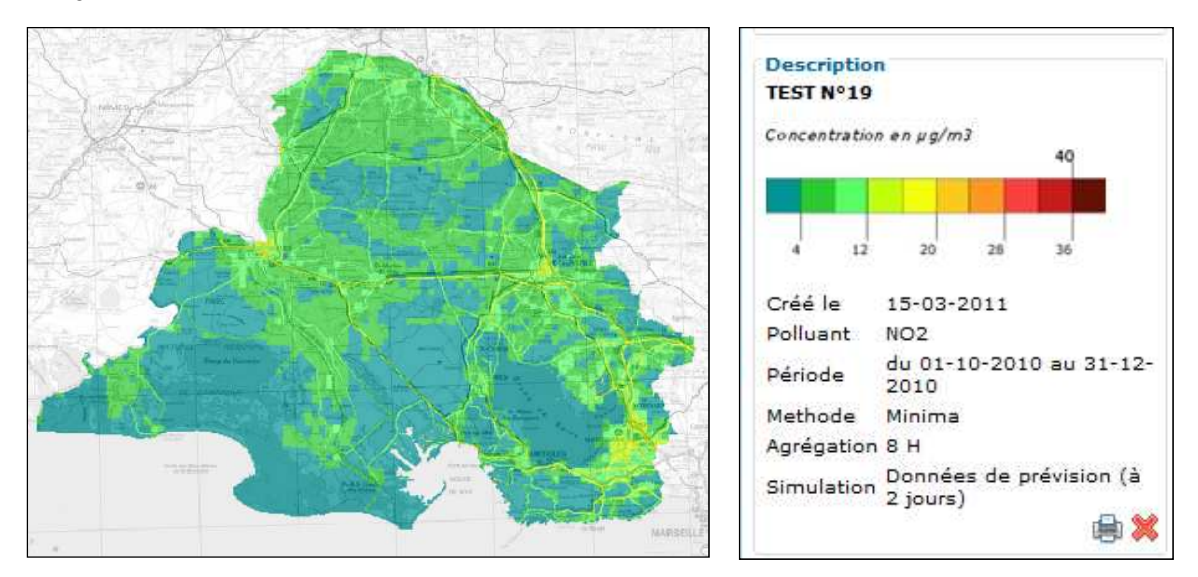

**Figure 46 :** Cartographie affichée sur le site de QAbil pour le Test N°19

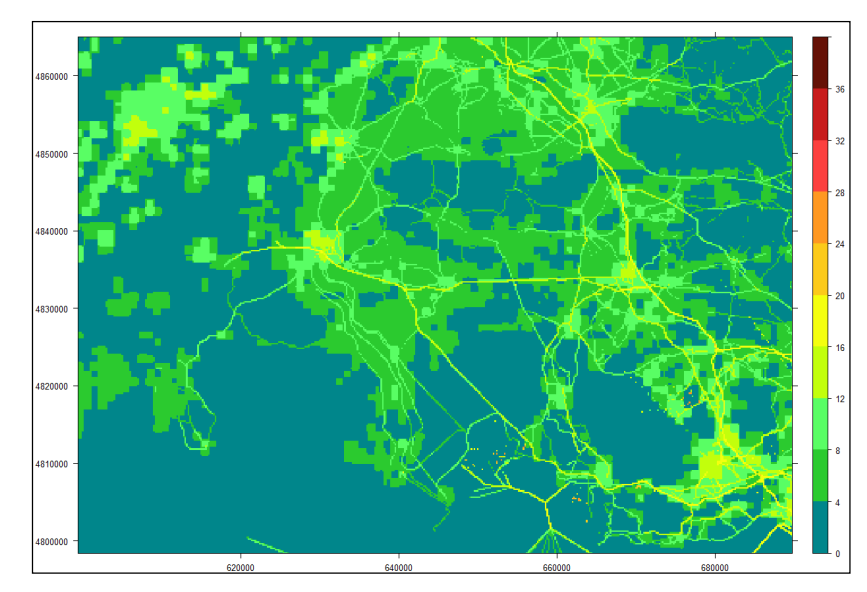

**Figure 47 :** Cartographie de la statistique recalculée par R pour le Test N°19

 $\checkmark$ Résultats validés

# **Test N°20 : Moyenne en SO2 sur l'année 2009, agrégation 8h, simulation J**

# *Mise en évidence de l'absence de contrôle de la validité des fichiers .pgm*

1. Comparaison des valeurs de la statistique recalculée par le programme R et de la statistique calculée par l'application QAbil

Nombre de valeurs différentes sur la totalité des deux fichiers : 4097

2. Comparaison de la cartographie de la statistique recalculée par le programme R et de la cartographie affichée sur le site Internet de QAbil

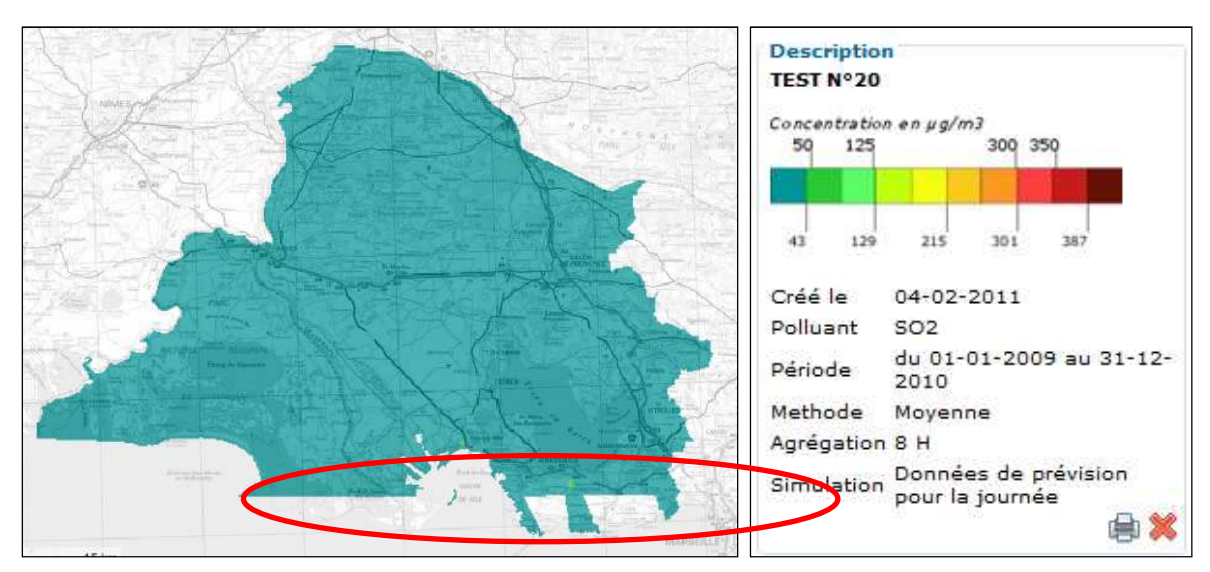

**Figure 48 :** Cartographie affichée sur le site de QAbil pour le Test N°20

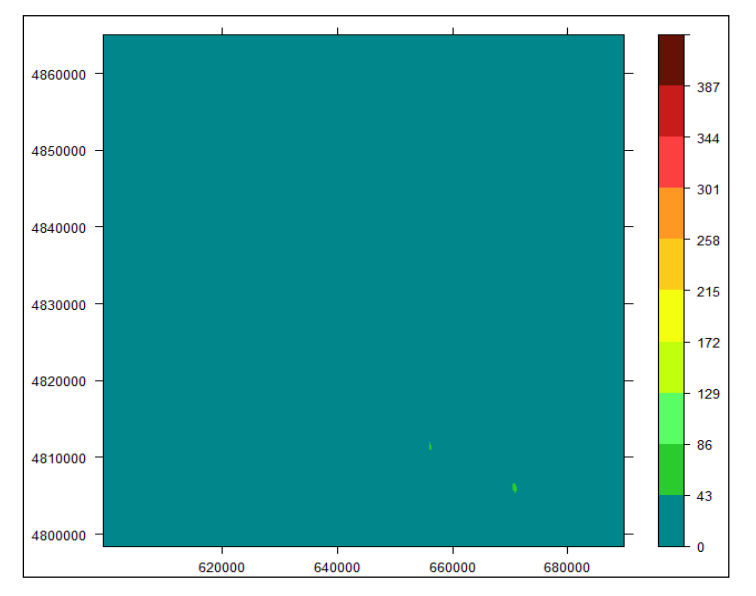

**Figure 49 :** Cartographie de la statistique recalculée par R pour le Test N°20

3. Détection d'un problème : lors de son transfert sur le serveur FTP de QAbil, un fichier .pgm utilisé pour les calculs n'a pas été transmis en entier (rupture temporaire de la connexion Internet ?), et **aucun controle de la validité du fichier .pgm n'a été réalisé**

4. Correction du problème : mise en place d'un contrôle de la validité des fichiers .pgm

5. Correction également du problème d'échelle de couleurs sur le site Internet (voir Test N°2) et du problème lié au calcul sur une période annuelle (voir Test N°4)

6. Nouvelle comparaison des valeurs de la statistique recalculée par le programme R et de la statistique calculée par l'application QAbil

Nombre de valeurs différentes sur la totalité des deux fichiers : aucune Etendue des valeurs dans chacun des deux fichiers : de 0 à 63.48  $\mu$ q/m<sup>3</sup>

7. Nouvelle comparaison de la cartographie de la statistique recalculée par le programme R et de la cartographie affichée sur le site Internet de QAbil

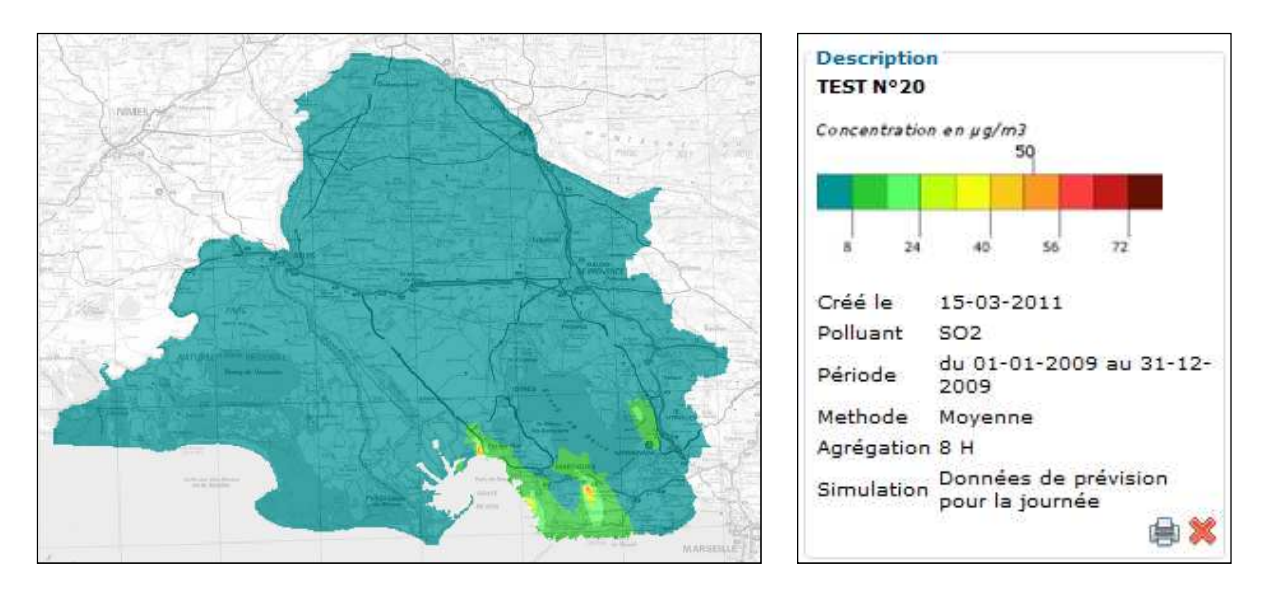

**Figure 50 :** Cartographie affichée sur le site de QAbil pour le Test N°20

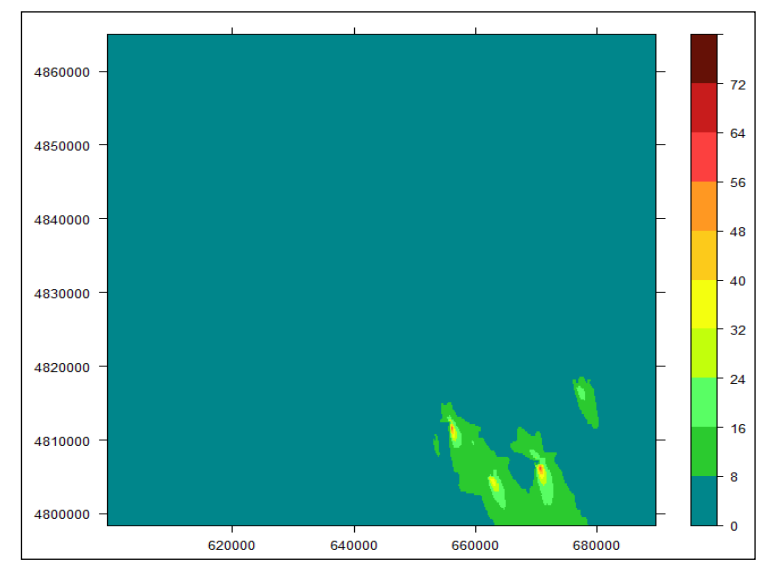

**Figure 51 :** Cartographie de la statistique recalculée par R pour le Test N°20

- Résultats validés

# **Test N°21 : Minima de l'IQA du 1er au 4 janvier 2011, simulation J-1**

#### *Mise en évidence de l'absence de cartographie sur le site Internet pour l'IQA Définition d'une échelle de couleurs spécifique pour les calculs sur l'IQA*

1. Comparaison des valeurs de la statistique recalculée par le programme R et de la statistique calculée par l'application QAbil

Nombre de valeurs différentes sur la totalité des deux fichiers : aucune Etendue des valeurs dans chacun des deux fichiers : de 2 à 4

2. Comparaison de la cartographie de la statistique recalculée par le programme R et de la cartographie affichée sur le site Internet de QAbil

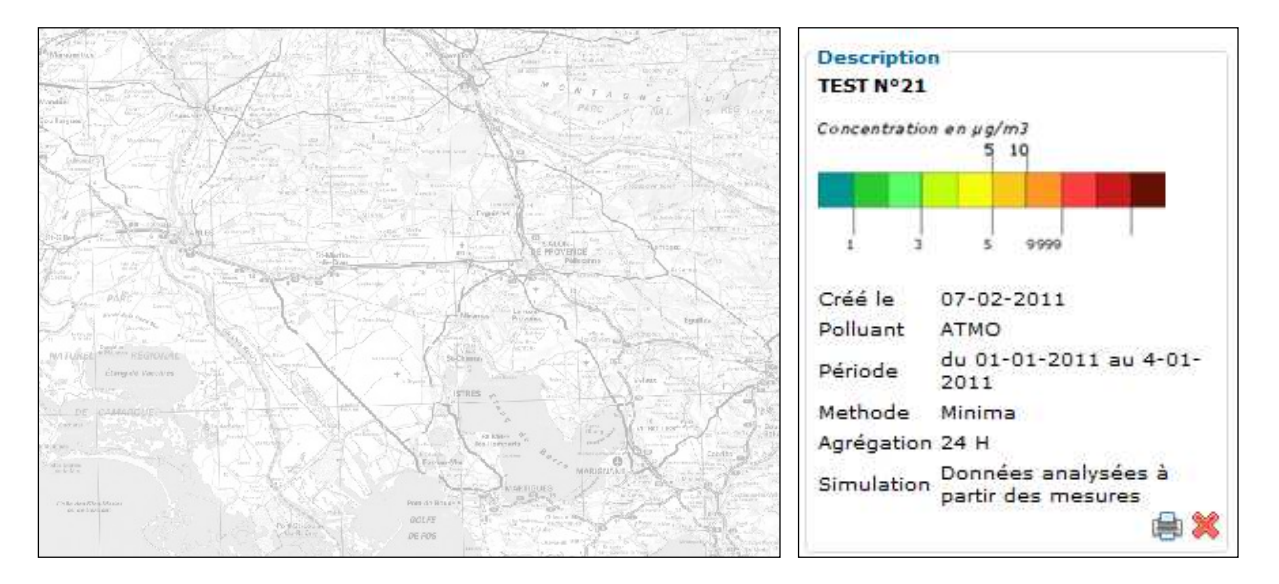

**Figure 52 :** Cartographie affichée sur le site de QAbil pour le Test N°21

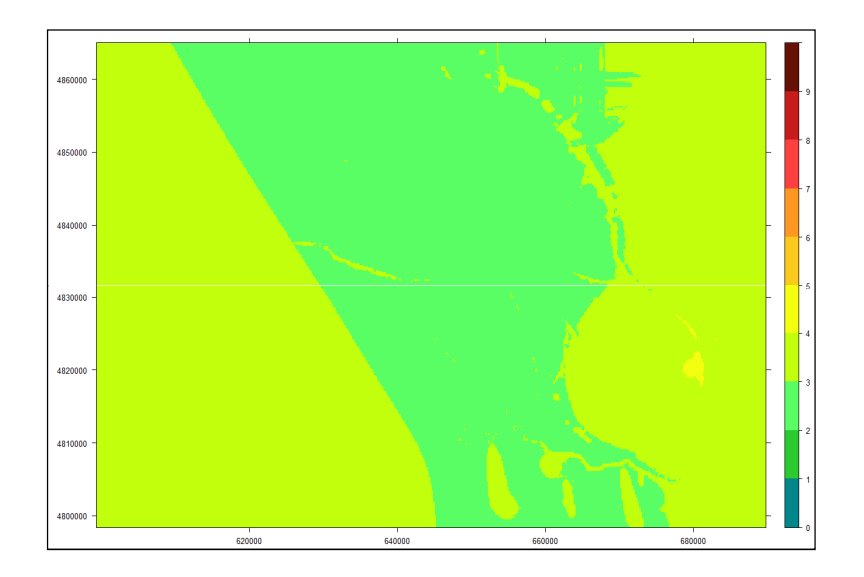

**Figure 53 :** Cartographie de la statistique recalculée par R pour le Test N°21

3. Détection d'un problème : **aucune cartographie de l'IQA n'est affichée** sur le site Internet

4. Correction du problème par Simalis

5. Nouvelle comparaison de la cartographie de la statistique recalculée par le programme R et de la cartographie affichée sur le site Internet de QAbil

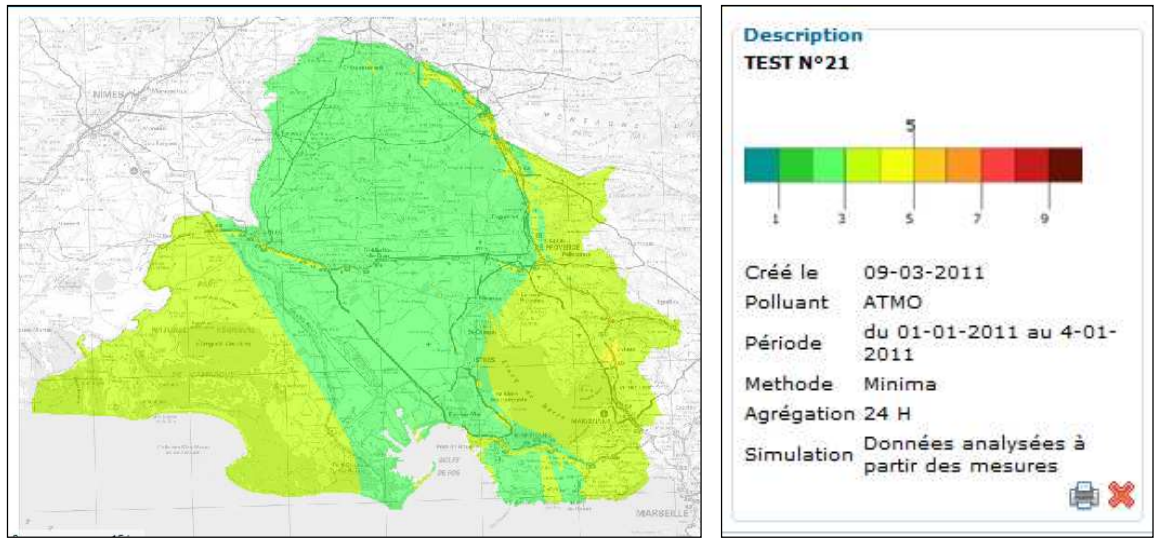

**Figure 54 :** Cartographie affichée sur le

site de QAbil pour le Test N°21

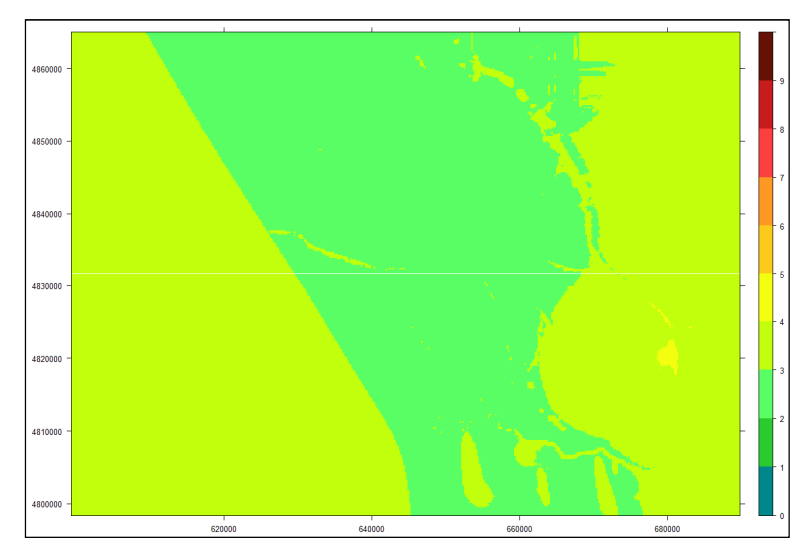

**Figure 55 :** Cartographie de la statistique recalculée par R pour le Test N°21

6. Modification de l'échelle de couleurs : on considère à présent une échelle fixe échelonnée, non plus de 0 à 9, mais de 1 à 10 dans le cas de calculs sur l'IQA (hormis calculs de nombres de dépassements)

Nouvelle comparaison de la cartographie de la statistique recalculée par le programme R et de la cartographie affichée sur le site Internet de QAbil

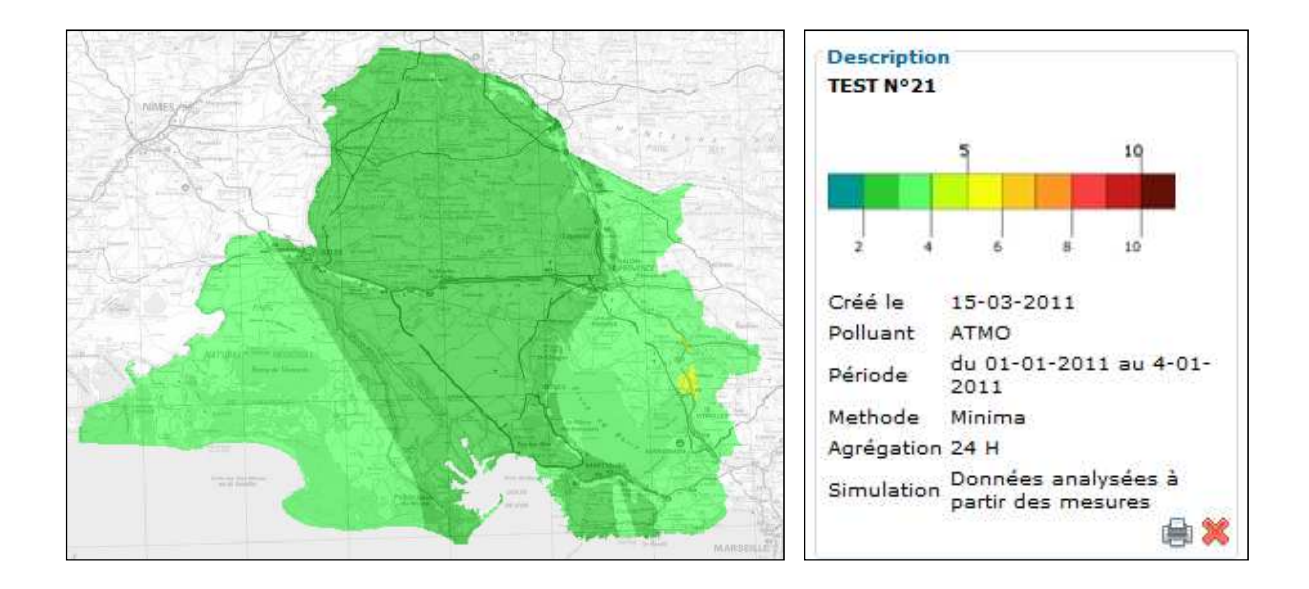

**Figure 56 :** Cartographie affichée sur le site de QAbil pour le Test N°21

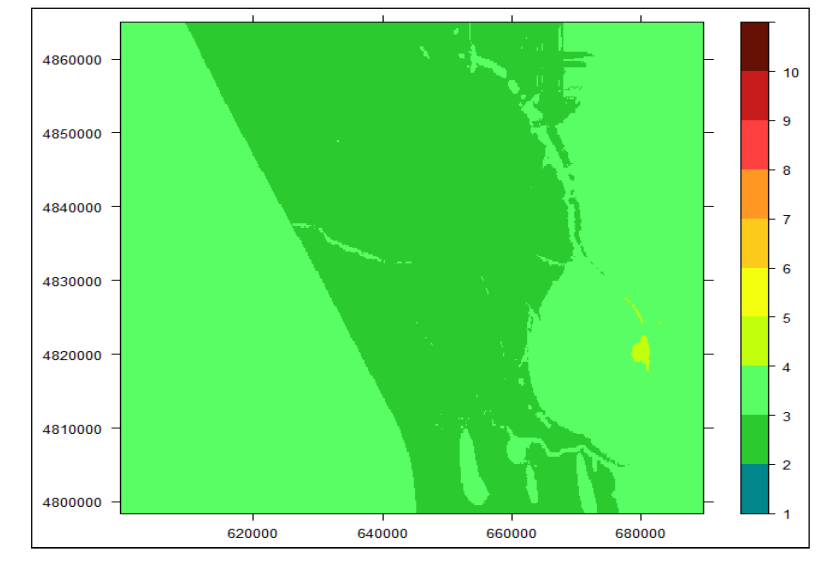

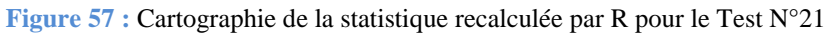

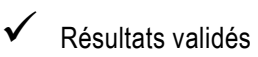

# **Test N°22 : Maxima de l'IQA au cours du mois d'octobre 2009, simulation J-1**

#### *Test concluant*

1. Correction du problème d'absence de cartographie et modification de l'échelle de couleurs spécifique à l"IQA (voir Test N°21)

2. Comparaison des valeurs de la statistique recalculée par le programme R et de la statistique calculée par l'application QAbil

Nombre de valeurs différentes sur la totalité des deux fichiers : aucune Etendue des valeurs dans chacun des deux fichiers : de 5 à 10

3. Comparaison de la cartographie de la statistique recalculée par le programme R et de la cartographie affichée sur le site Internet de QAbil

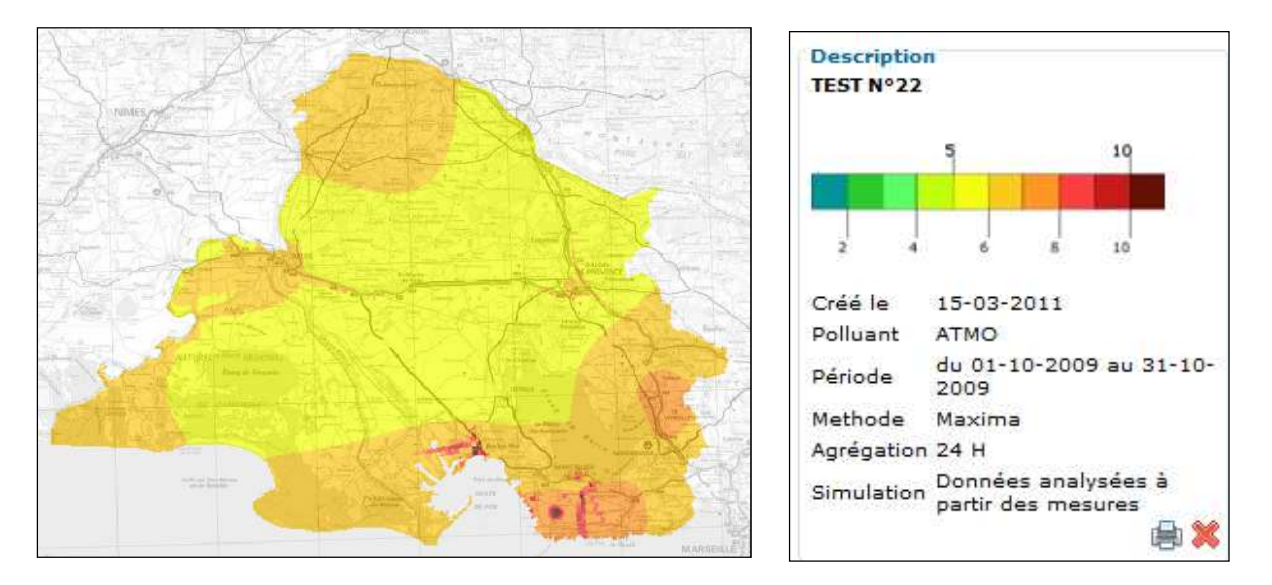

**Figure 58 :** Cartographie affichée sur le site de QAbil pour le Test N°22

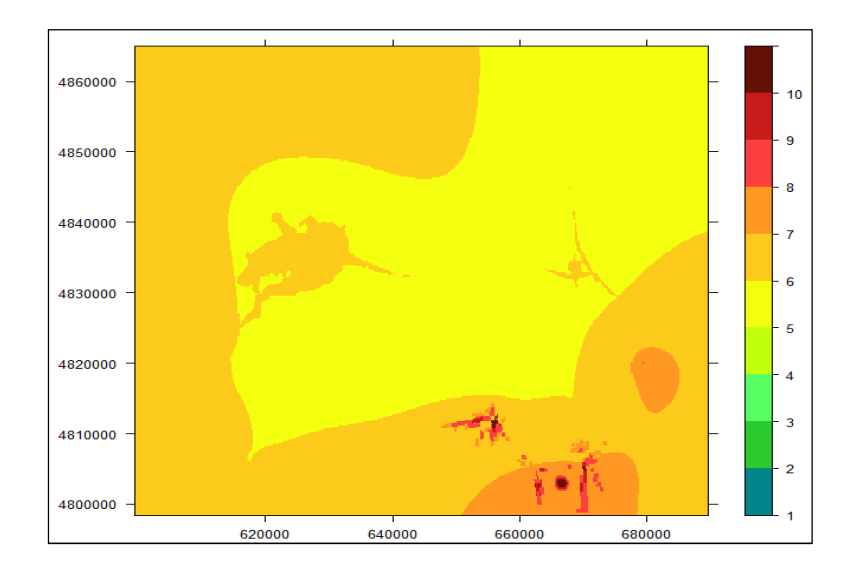

**Figure 59 :** Cartographie de la statistique recalculée par R pour le Test N°22

- Résultats validés

# **Test N°23 : Nombre de dépassements du seuil de 6 de l'IQA sur l'année 2010, simulation J+1**

*Mise en évidence d'un problème dans le calcul du nombre de dépassements pour l'IQA Mise en évidence d'une échelle de couleurs non ajustée sur les nombres de dépassements pour l'IQA* 

1. Comparaison des valeurs de la statistique recalculée par le programme R et de la statistique calculée par l'application QAbil

Nombre de valeurs différentes sur la totalité des deux fichiers : 151302 (grille entière)

2. Comparaison de la cartographie de la statistique recalculée par le programme R et de la cartographie affichée sur le site Internet de QAbil

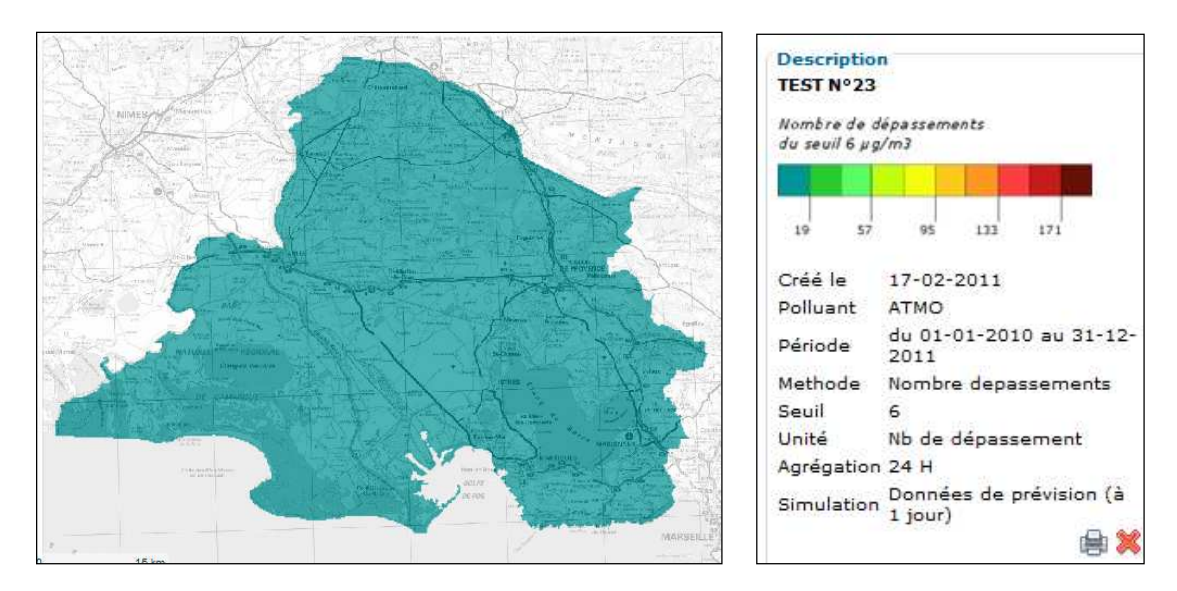

**Figure 60 :** Cartographie affichée sur le site de QAbil pour le Test N°23

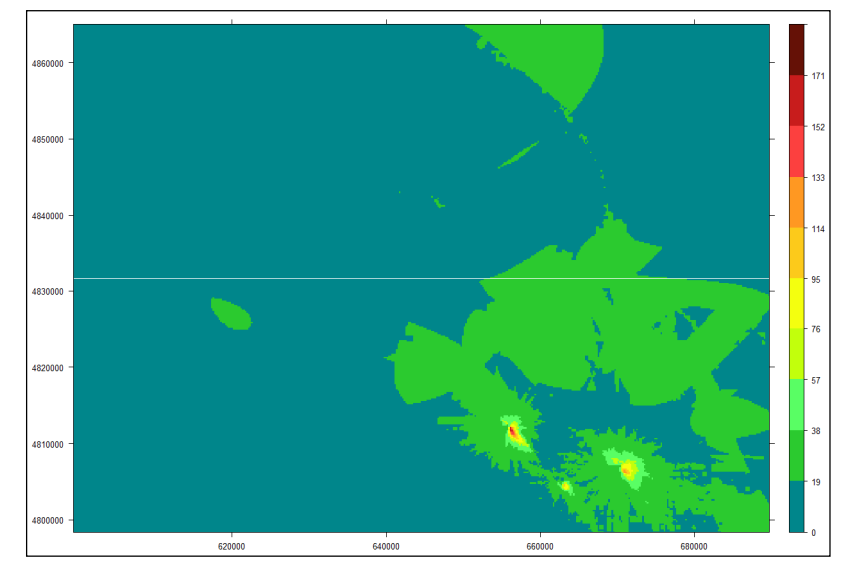

**Figure 61 :** Cartographie de la statistique recalculée par R pour le Test N°23

3. Détection d'un problème : **aucun dépassement n'est détecté sur la période**, les valeurs d'IQA lues dans les fichiers .pgm étant divisées par 100

4. Correction du problème : prise en compte dans les calculs du fait que les valeurs d'IQA n'ont pas été multipliées par 100 lors du stockage dans les fichiers .pgm

5. Correction également du problème lié au calcul sur une période annuelle (voir Test N°4)

6. Nouvelle comparaison des valeurs de la statistique recalculée par le programme R et de la statistique calculée par l'application QAbil

Nombre de valeurs différentes sur la totalité des deux fichiers : aucune Etendue des valeurs dans chacun des deux fichiers : de 0 à 150 dépassements

7. Nouvelle comparaison de la cartographie de la statistique recalculée par le programme R et de la cartographie affichée sur le site Internet de QAbil

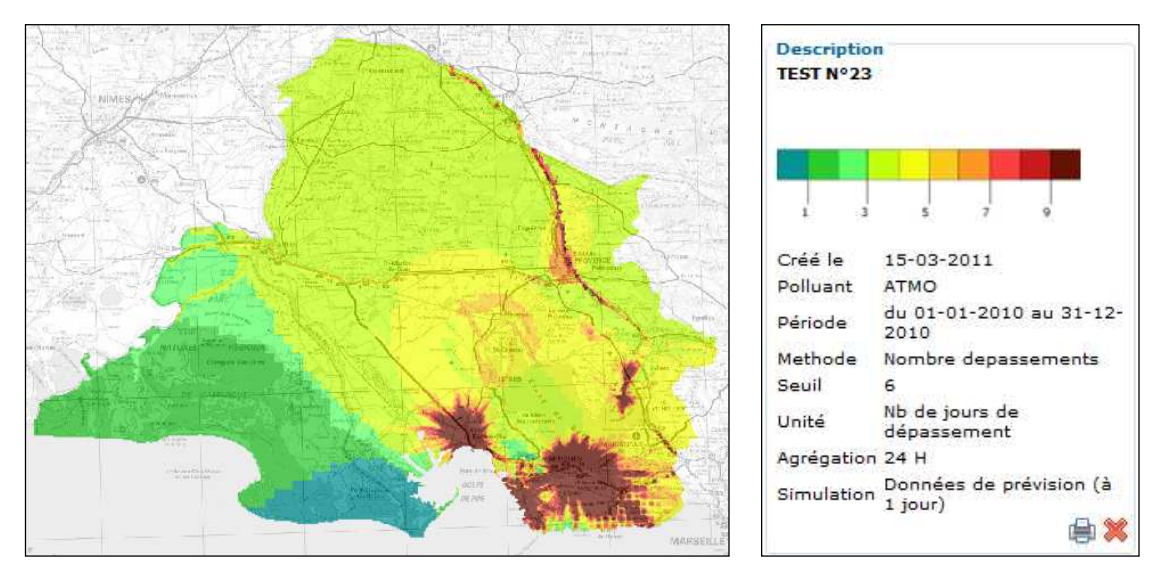

**Figure 62 :** Cartographie affichée sur le site de QAbil pour le Test N°23

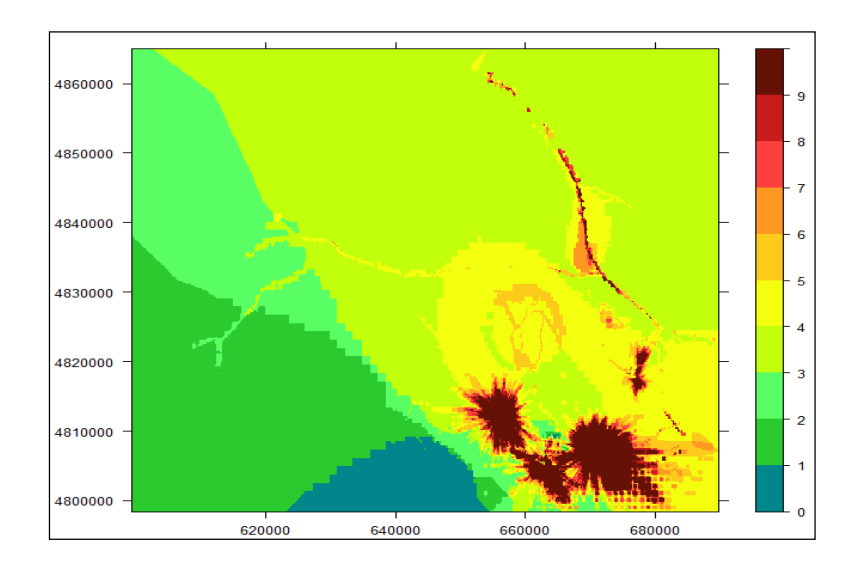

**Figure 63 :** Cartographie de la statistique recalculée par R pour le Test N°23

8. Détection d'un problème : **l'échelle de couleurs ne s'ajuste pas correctement** sur la plage de dépassements

9. Correction du problème : correction du calcul d'échelle de couleurs par Simalis

10. Nouvelle comparaison de la cartographie de la statistique recalculée par le programme R et de la cartographie affichée sur le site Internet de QAbil

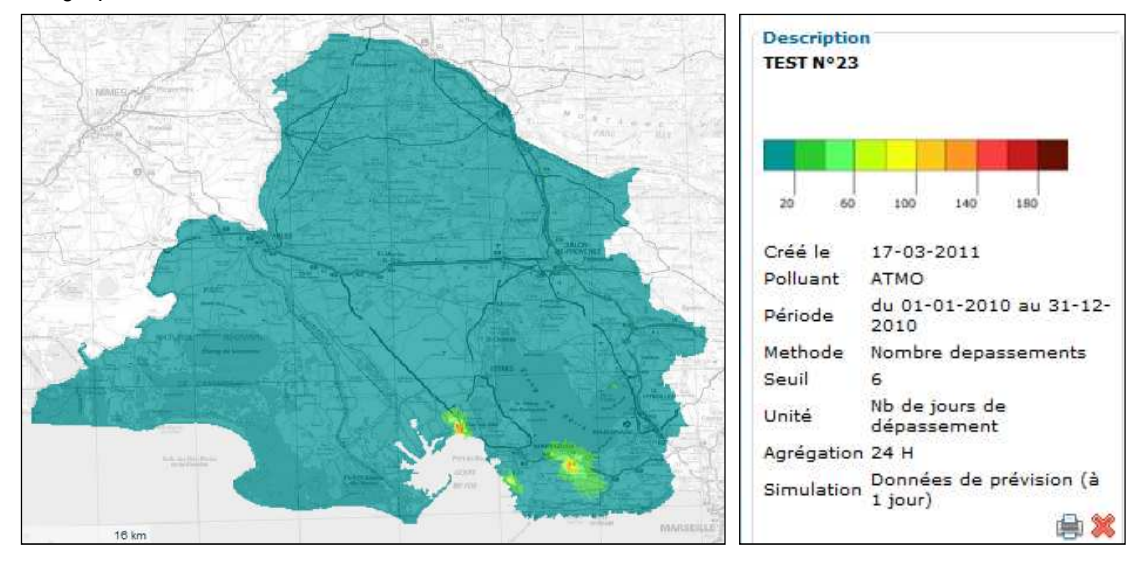

**Figure 64 :** Cartographie affichée sur le site de QAbil pour le Test N°23

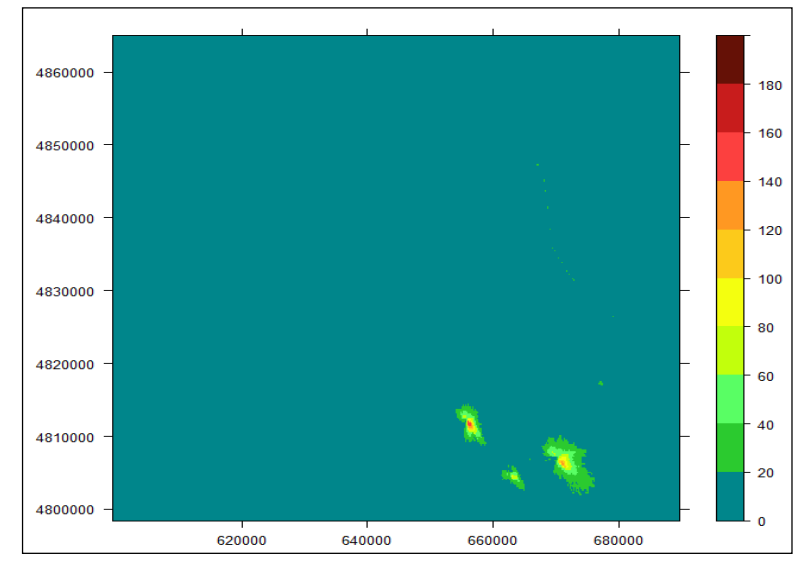

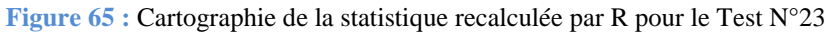

- Résultats validés

# **Test N°24 : Moyenne de l'IQA du 1er au 15 décembre 2009, simulation J+2**

#### *Test concluant*

1. Correction du problème d'absence de cartographie et modification de l'échelle de couleurs spécifique à l"IQA (voir Test N°21)

2. Comparaison des valeurs de la statistique recalculée par le programme R et de la statistique calculée par l'application QAbil

Nombre de valeurs différentes sur la totalité des deux fichiers : aucune Etendue des valeurs dans chacun des deux fichiers : de 2.26 à 5.53

3. Comparaison de la cartographie de la statistique recalculée par le programme R et de la cartographie affichée sur le site Internet de QAbil

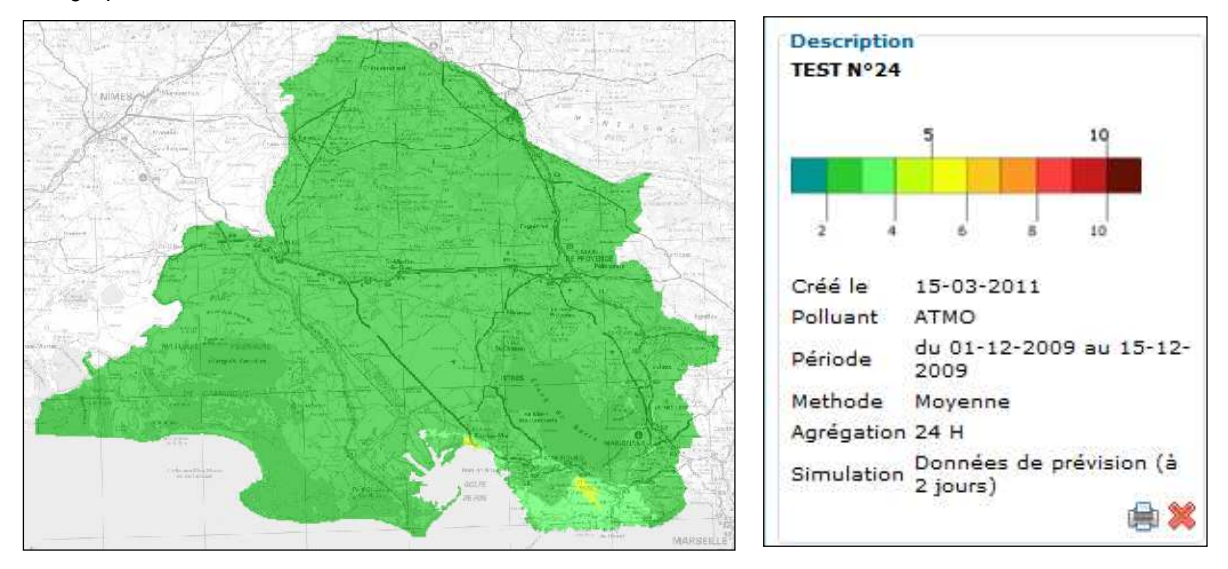

**Figure 66 :** Cartographie affichée sur le site de QAbil pour le Test N°24

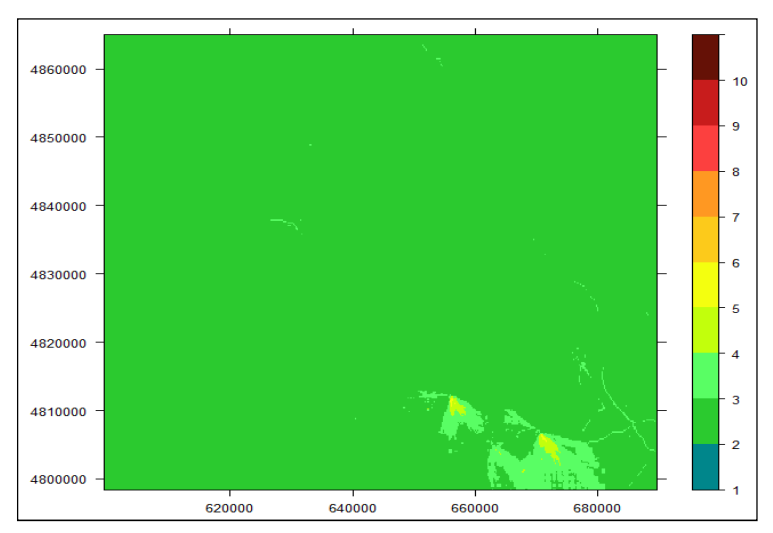

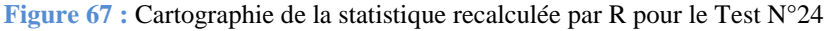

# **Test N°25 : Nombre de dépassements du seuil de 5 de l'IQA au cours du mois d'avril 2010, simulation J**

## *Test concluant*

1. Correction du problème dans le calcul de nombre de dépassements pour l'IQA (voir Test N°23)

2. Comparaison des valeurs de la statistique recalculée par le programme R et de la statistique calculée par l'application QAbil

Nombre de valeurs différentes sur la totalité des deux fichiers : aucune Etendue des valeurs dans chacun des deux fichiers : de 0 à 5 dépassements

3. Comparaison de la cartographie de la statistique recalculée par le programme R et de la cartographie affichée sur le site Internet de QAbil

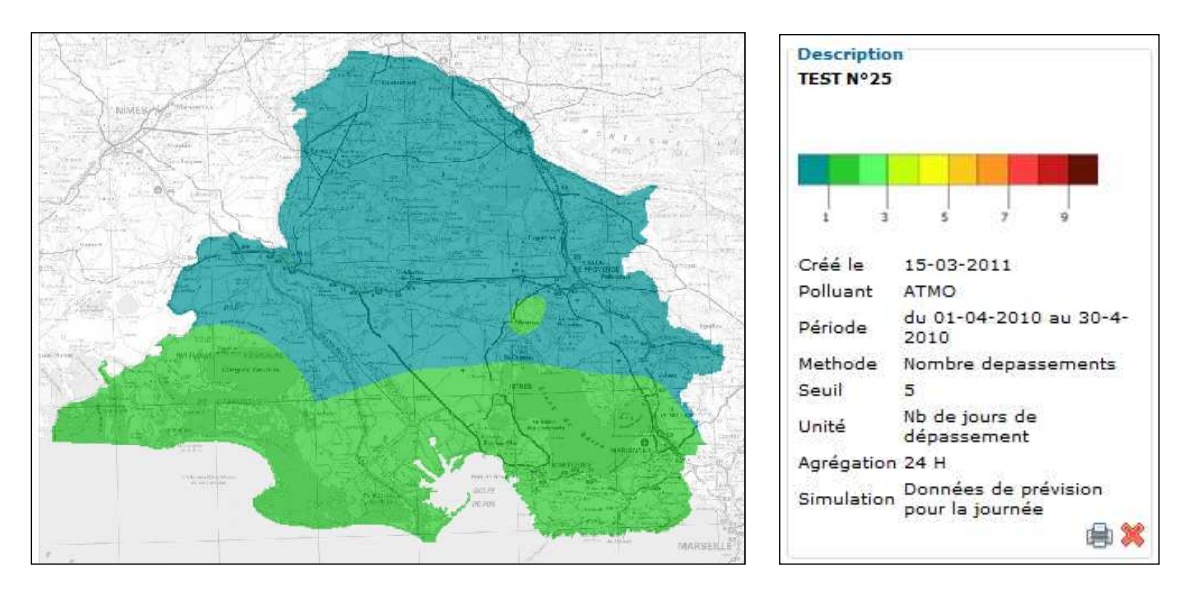

**Figure 68 :** Cartographie affichée sur le site de QAbil pour le Test N°25

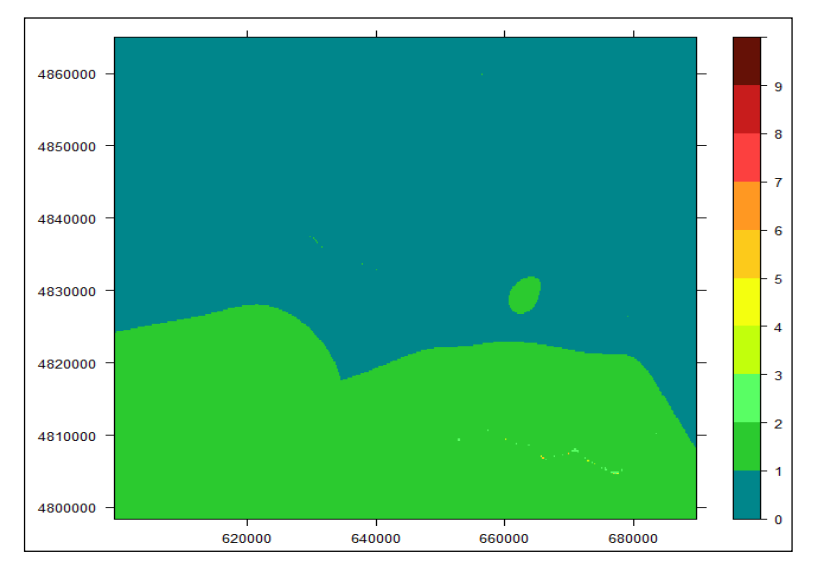

**Figure 69 :** Cartographie de la statistique recalculée par R pour le Test N°25

# **Conclusions**

Dans le cadre de la validation de QAbil, un programme spécifique a été développé avec le logiciel R afin de reproduire l'ensemble des étapes réalisées par QAbil : choix d'une requête, lecture des fichiers .pgm nécessaires à la requête, calcul de la statistique demandée, tracé de la cartographie de la statistique. La comparaison des résultats issus du programme R avec les résultats issus de QAbil avait pour but de s'assurer de la validité de QAbil, à la fois du point de vue des calculs statistiques réalisés par l'application que pour l'affichage des cartographies sur le site Internet.

L'étude de validation a permis de mettre en évidence des problématiques au niveau des calculs statistiques réalisés par l'application :

- type de données incorrect pour le stockage dans les fichiers .pgm des nombres de dépassements horaires

non contrôle de la validité des fichiers .pgm utilisés pour les calculs

mauvaise prise en compte de la modalité de stockage des valeurs d'IQA dans les fichiers .pgm (pas de multiplication par 100)

Par ailleurs, certaines défaillances sont également apparues quant à l'affichage des cartographies sur le site Internet développé par Simalis :

échelle de couleurs non ajustée sur les valeurs de statistiques

échelle de couleurs insuffisante pour les valeurs trop élevées, telles que les nombres de dépassements horaires

- absence de cartographie pour les calculs de statistiques sur l'IQA
- mauvaise prise en compte des périodes annuelles spécifiées dans les formulaires de requête
- mauvais affichage des légendes
	- mauvais rafraichissement de la page Internet

Lors de la validation, l'ensemble de ces incohérences ont été corrigées afin de rendre l'application QAbil fonctionnelle.

En plus de la validation présentée dans cette note, une validation de l'affichage sur le site Internet a par ailleurs été réalisée à l'aide de fichiers .pgm étalons en collaboration avec Simalis et celle-ci s'est avérée concluante.

# **QAbil Production de bilan cartographique de la qualité de l'air dans la région de l'étang de Berre**

AIRFOBEP a mis en place une plateforme de modélisation de la qualité de l'air dans la région de l'étang de Berre : VIGIPOL.

VIGIPOL modélise les polluants gazeux et particulaires réglementés (O3, NO2, SO2, et PM10) ainsi que l'indice de la qualité de l'air (indice ATMO ou iQA). A partir de ces modélisations, VIGIPOL produit au quotidien et en temps réel les cartographies de la qualité de l'air observées et en prévision.

A partir des données produites par VIGIPOL, AIRFOBEP a développé QAbil en 2010, un outil de gestion et de traitement qui a pour fonction :

- de stocker l'ensemble des données générées par les outils de modélisation de VIGIPOL dans une base de données spécifique,
- de réaliser des bilans périodiques et territoriaux à partir d'indicateur de qualité de l'air bien défini.

#### **Description de la plate-forme opérationnelle QAbil et de son fonctionnement**

**Architecture du système :** La plate-forme QAbil est composée de trois modules :

- un **module d'intégration et de stockage** des données issues de VIGIPOL
- un **module de calcul statistique** : installé sur un serveur dédié à QAbil, ce module analyse les requêtes de bilans envoyées depuis le site du site internet de QAbil, réalise les calculs et transfert les résultats vers le ce dernier
- un **site internet**, qui permet à l'utilisateur de paramétrer les requêtes statistiques et de consulter les résultats obtenus.

#### **Bilans qualité de l'air générés par QAbil**

QAbil offre la possibilité de produire des cartographies d'indicateurs de la qualité de l'air à partir des données de modélisation de la plateforme VIGIPOL. Des requêtes permettent de produire ces bilans en spécifiant :

- **une période :** à définir par l'utilisateur de QAbil pour chaque bilan demandé,
- un polluant : parmi les polluants gazeux et particulaires réglementés (O3, NO2, SO2, et PM10) ainsi que l'indice de la qualité de l'air (indice ATMO ou iQA),
- un indicateur de la qualité de l'air choisi par l'utilisateur : moyenne, maximum, nombre de dépassements d'un seuil.

Le site internet de QAbil permet à l'utilisateur de visualiser et d'imprimer les bilans produits.

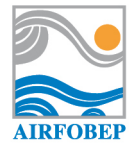

Qualité de l'air 24 h/24 : 04 42 49 35 35 www.airfobep.org

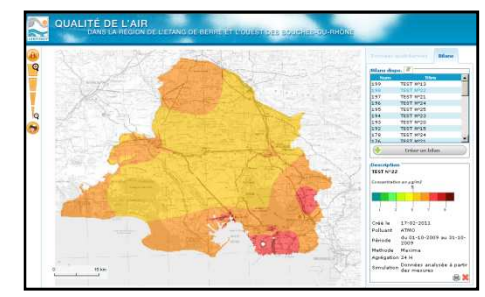

*Date de parution Juin 2011* 

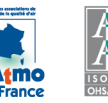